# 年广州市高中阶段学校招考服务平台

报名操作手册(考生)

## 本篇报名操作手册有以下内容:

- 一、身份认证
- 二、系统登录
- 三、网上报名
- (一)考生基本信息确认
- (二)个人资料填写
- 1.填写个人信息
- 2.填写简历
- 3.填写家庭成员
- (三)填报体育项目
- [\(四\)资格申报](#page-18-0)
- 1.申报是否参加统一录取
- 2.申报非户籍生升学资格
- (1)政策性照顾学生
- (2)符合公办普通高中报考条件的随迁子女
- 3.名额分配报考资格
- 4.申报跨区生
- 5.申报加分或优先录取资格
- 6.申报体育或艺术特长生
- [四、问卷调查](#page-26-0)
- [五、预](#page-26-1)览确认
- 六、缴费支付
- [七、资](#page-26-2)料上传

## 报名流程图:

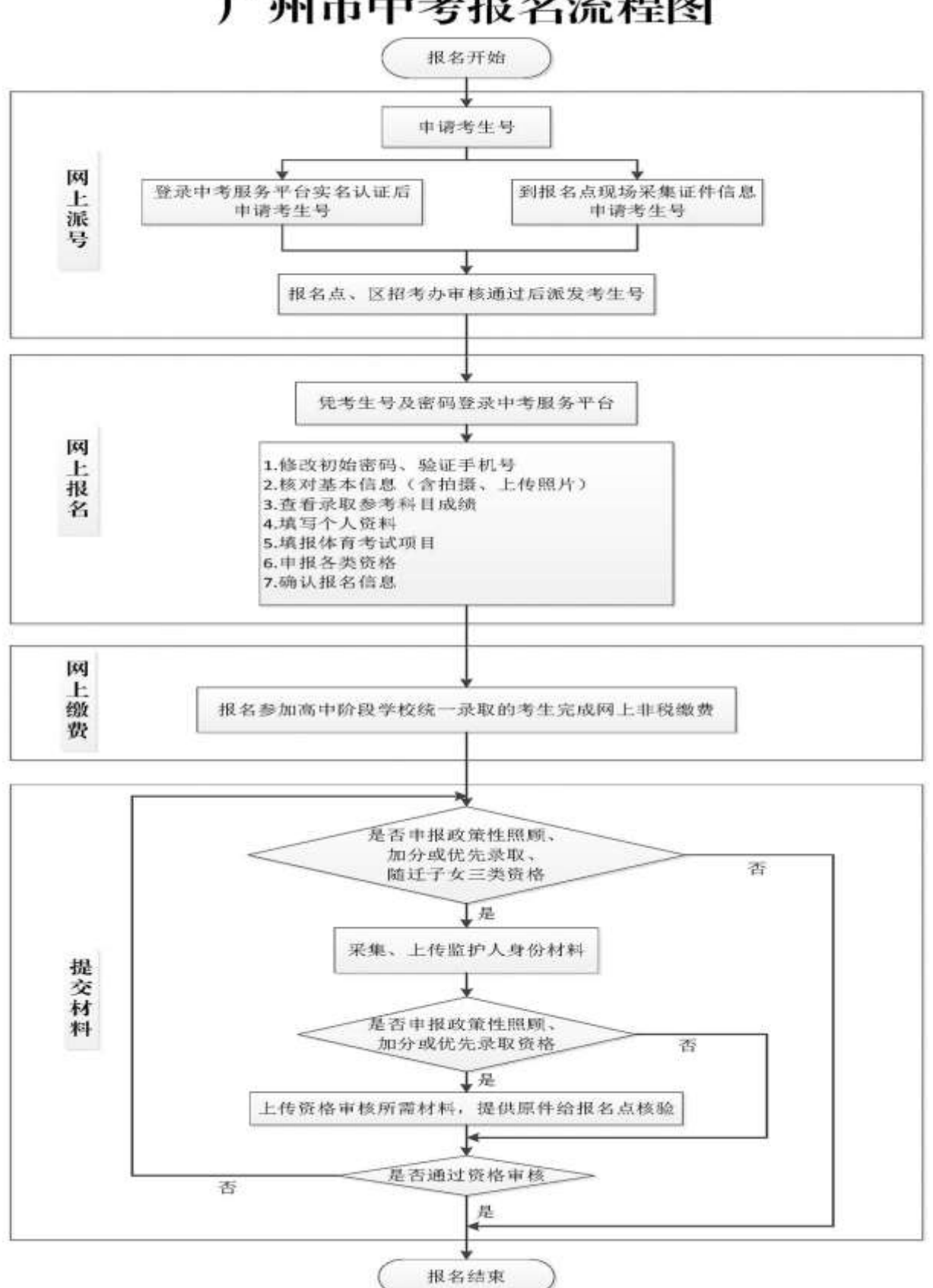

## 一、身份认证

(一)在浏览器地址栏中输入 [https://zhongkao.gzzk.cn](https://zhongkao.gzzk.cn/),即可打开"广 州市高中阶段学校招考服务平台"主页如下图。

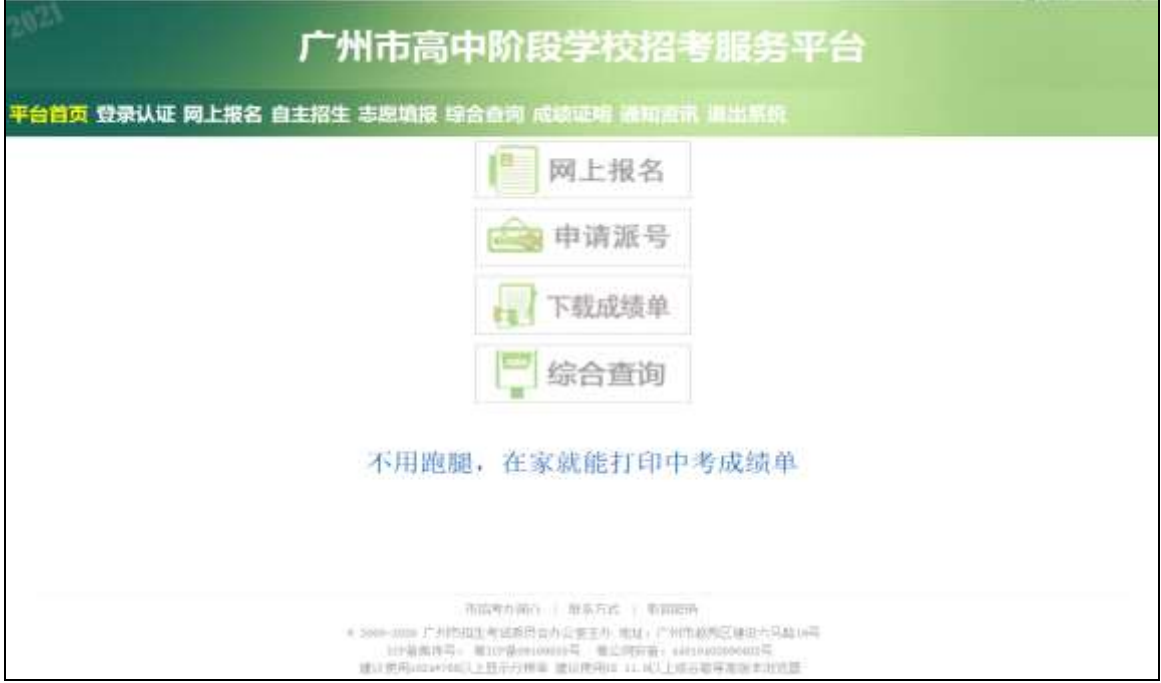

使用提示: 报名系统使用 HTTPS 新版协议加密传输, 使用 win7、win10 及 以上版本的操作系统或手机、iPad 等都可。IE、谷歌、360 等浏览器都可以。 如果不能正常打开页面,请先检查 IE(要求是 IE11 以上的版本)内核浏览器的

"Internet 选项"设置,在"高级"安全选项里要勾选上"使用 TLS1.1"、"使 用 TLS 1.2"。

(二)点击页面的"网上报名",进入网上报名登录界面,如下图:

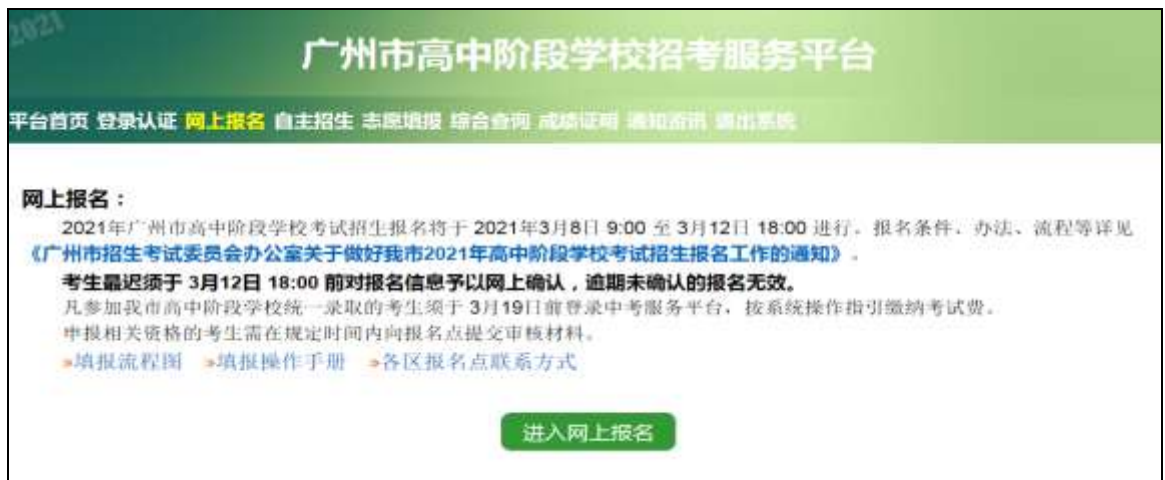

登录方式有以下两种:

1.已有考生号的,使用报名点分配的考生号和密码登录。正确输入考生号、 密码(初始密码由学校提供)、点击"密码登录"按钮进入系统。

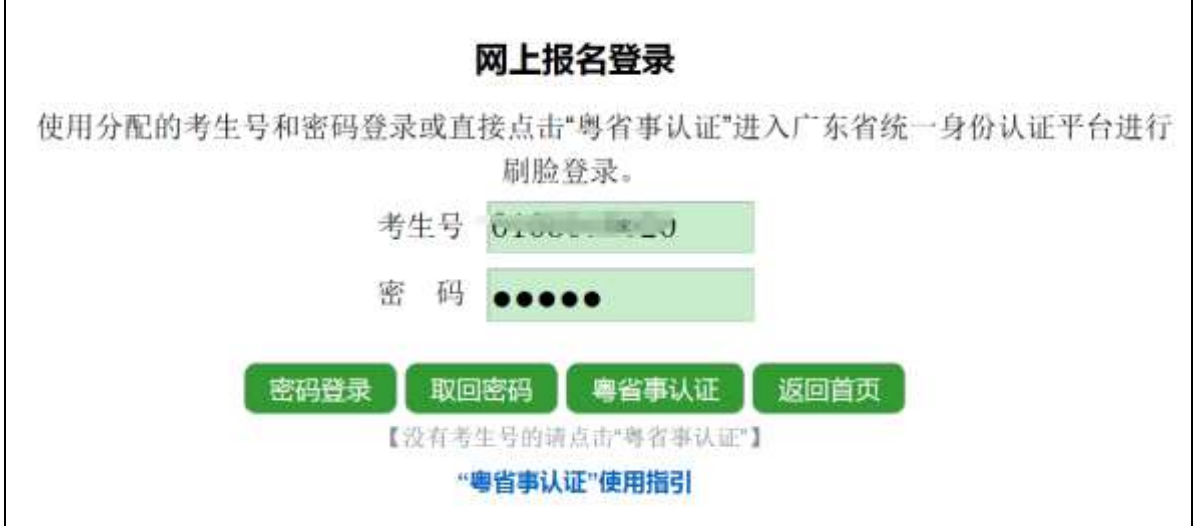

2. 没有考生号或申请派号的请点击"粤省事认证"实名认证,点击"粤省 事认证"进入广东省统一身份认证平台进行刷脸登录。微信扫码。报名登 录和申请派号需要用考生的微信进行扫码和刷考生本人的脸。

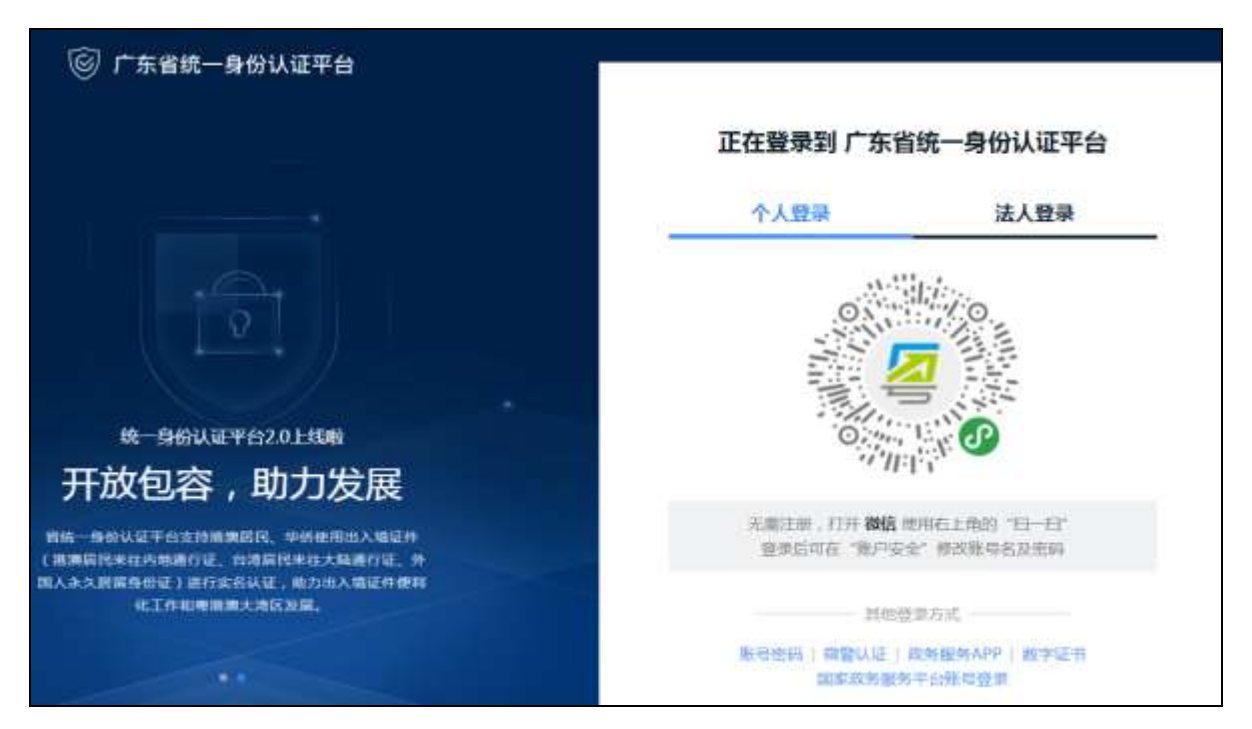

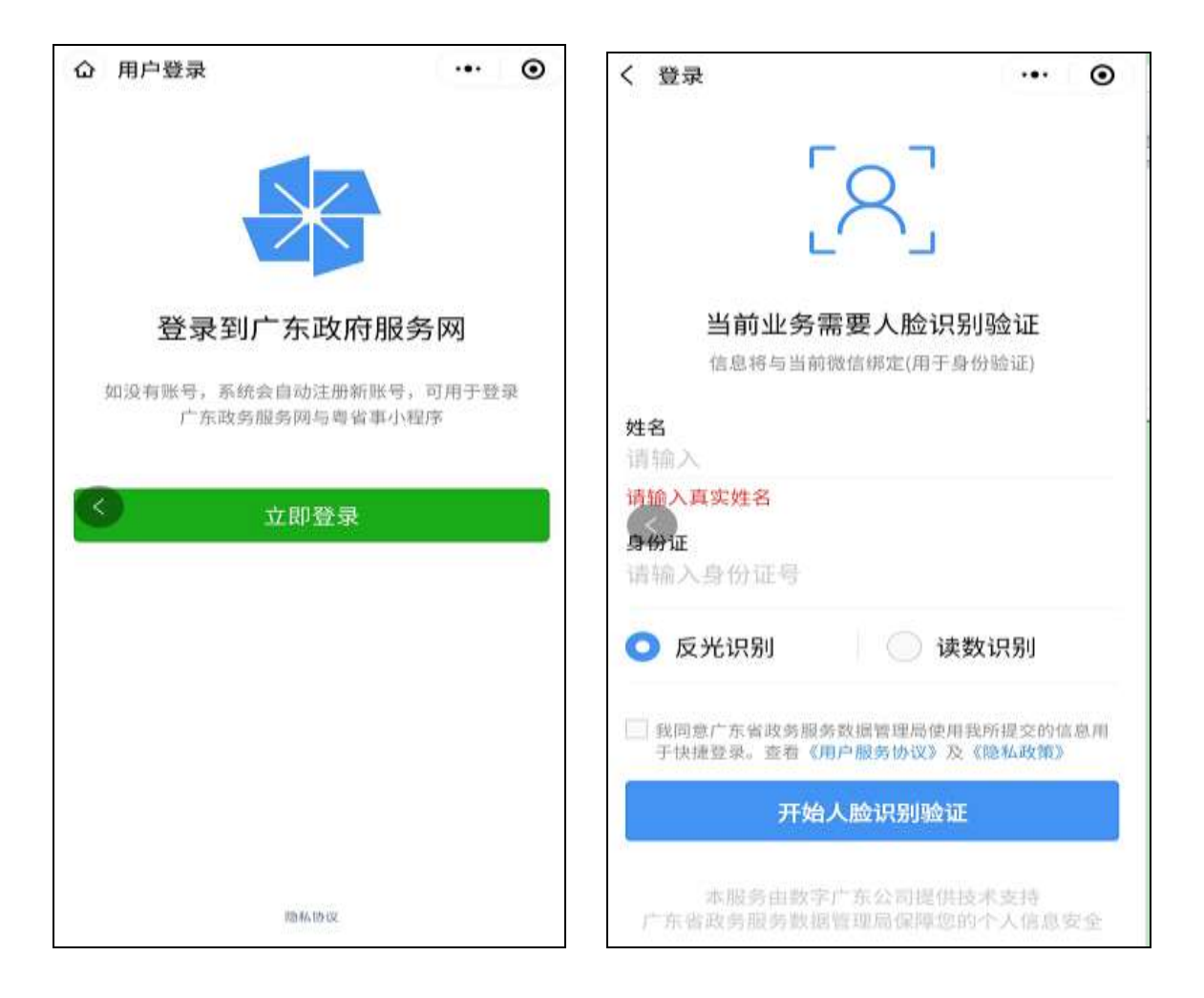

## (三)在线申请派号

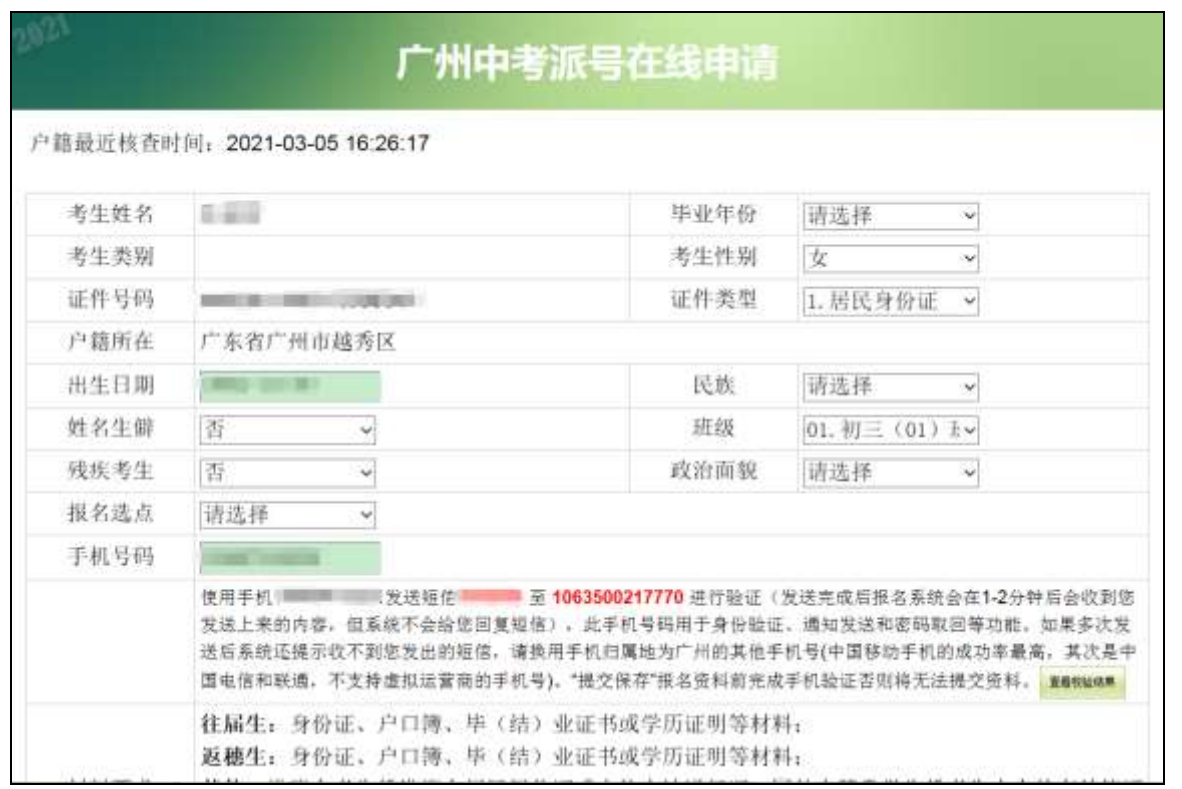

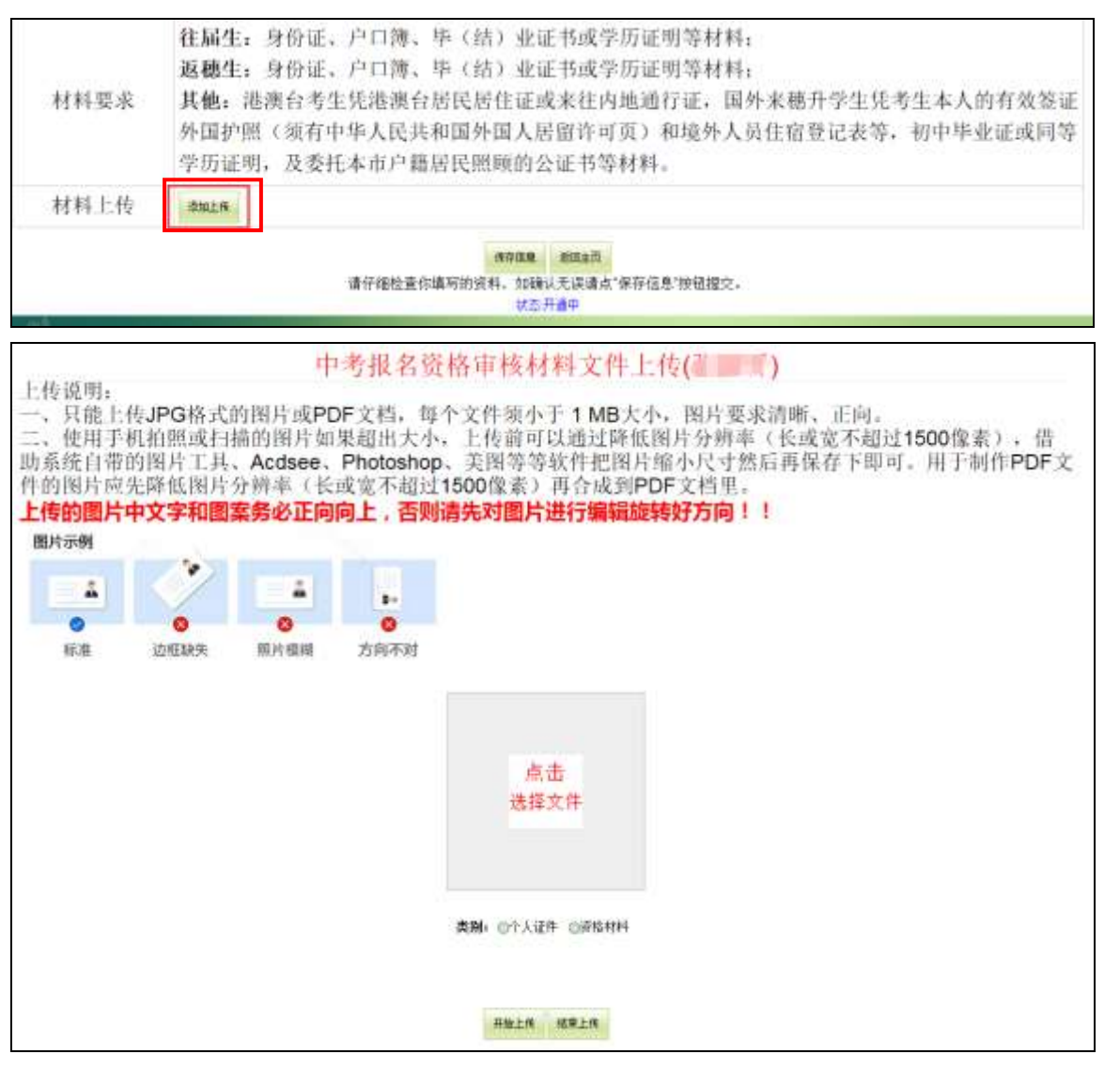

须上传材料:身份证、户口簿、毕(结)业证书或学历证明等材料。

上传材料后,请仔细检查你填写的资料,如确认无误请点"保存信息"按 钮提交:

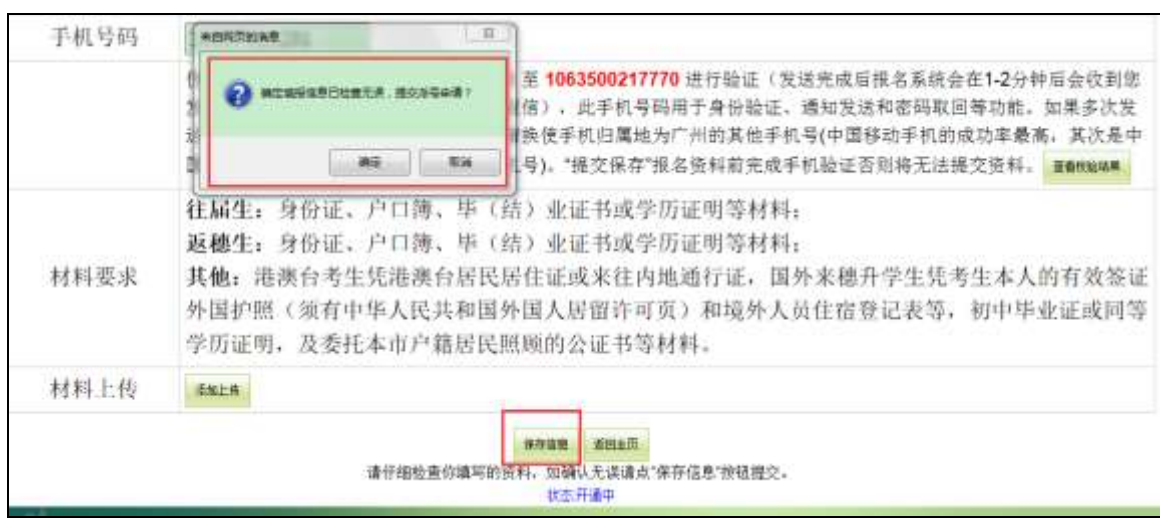

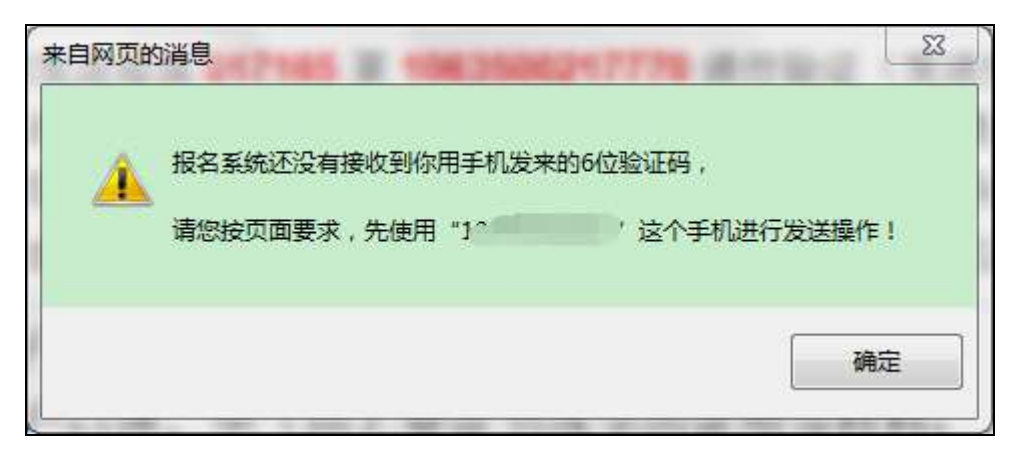

按界面提示发送提示的动态验证码进行验证后,就可以完成申请派号了。

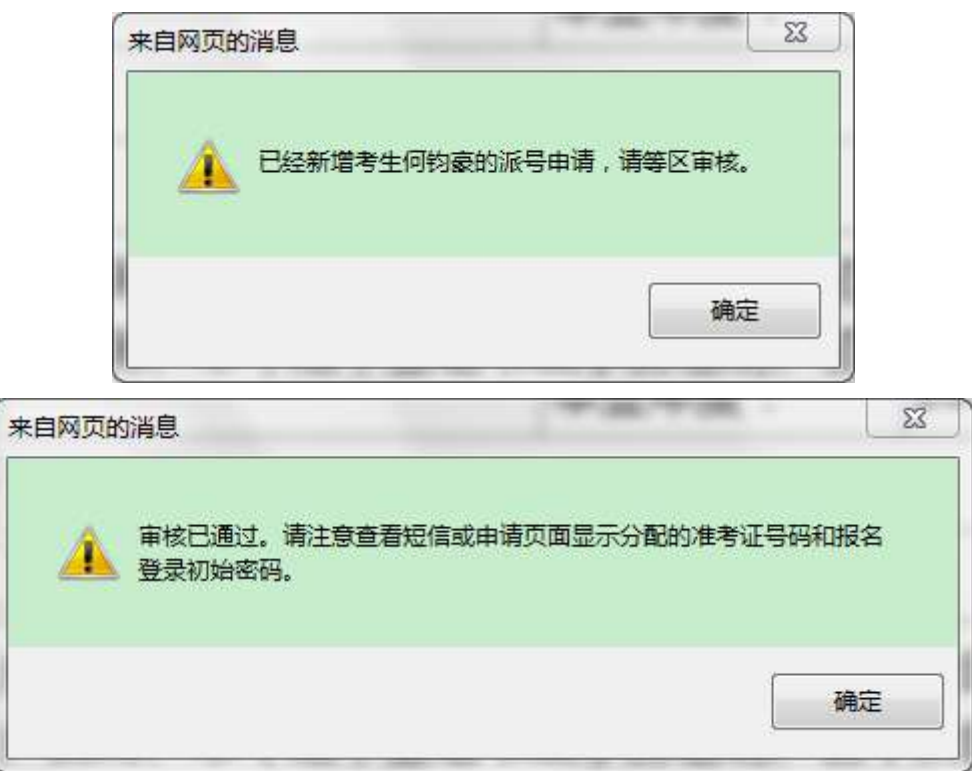

区招考办审核通过后,将收到考生号和初始密码的短信,申请页面也将显 示分配的考生号和初始密码。

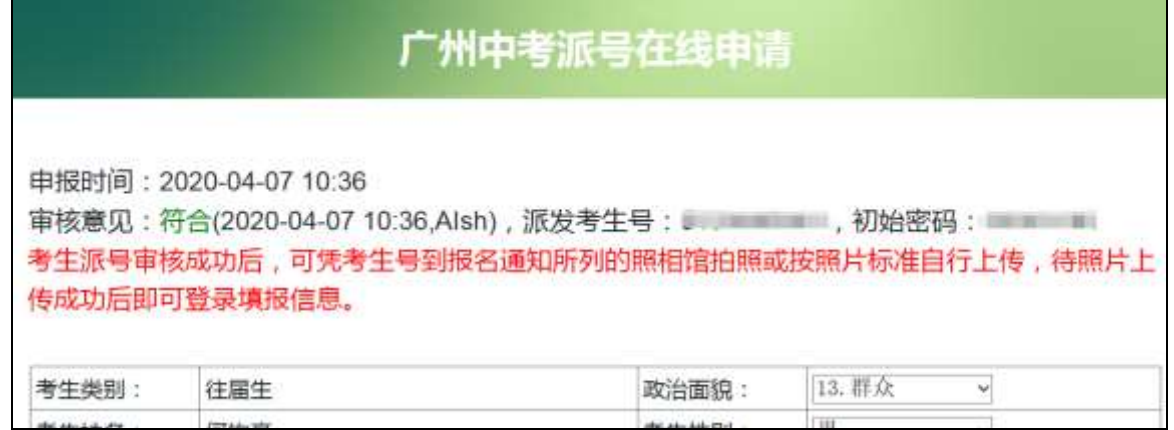

广州应届初中毕业生也可在线申请派号,系统核对信息相符的将自动审核, 生成考生号和初始密码。

## 二、系统登录

生成考生号和密码后,即可登录报名系统。

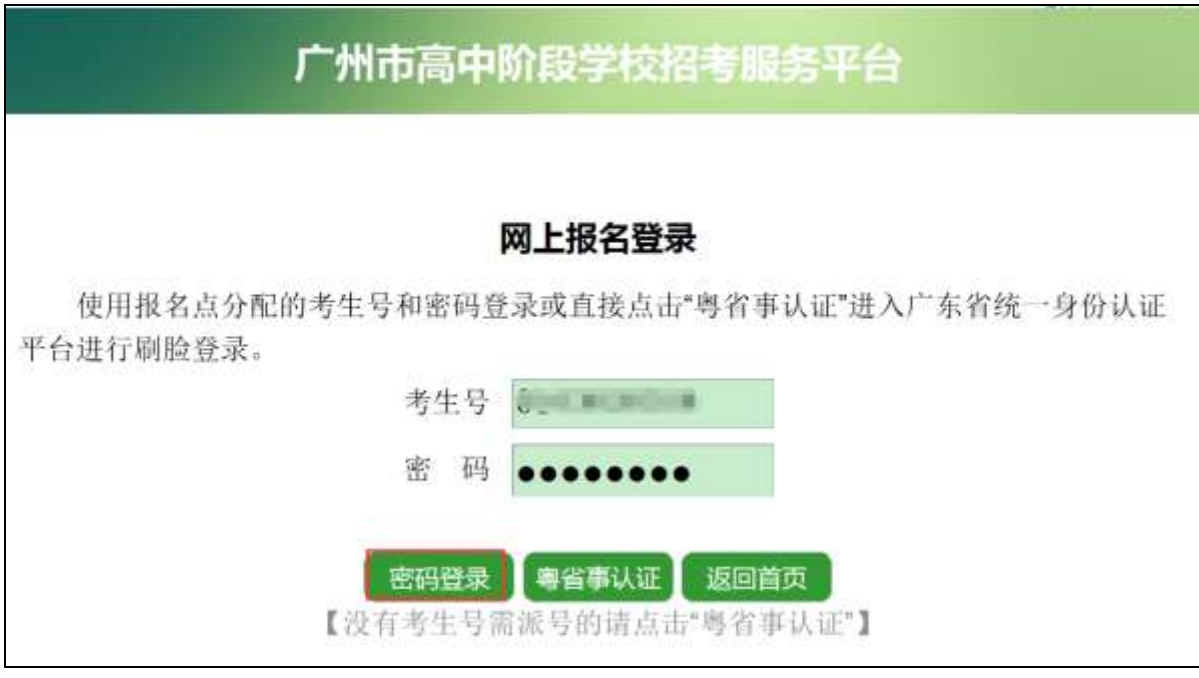

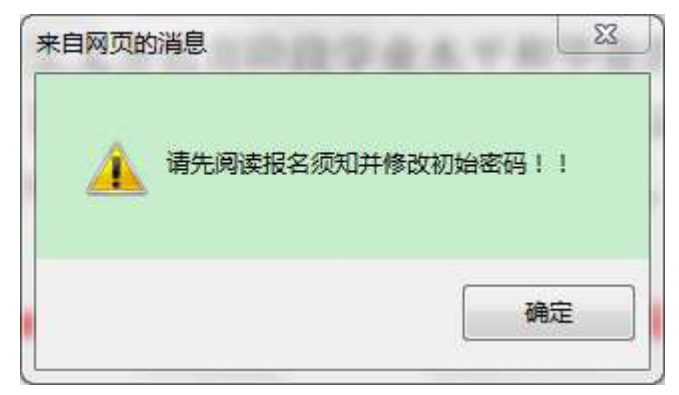

点击确定后进入报名系统。

#### 生须知 返回首页

#### ■■■ 考生您好,

欢迎进入2021年广州市中考服务平台。根据《广州市教育局印发<关于进一步深化高中阶段学校考试招生制度改革的实施 意见>的通知》(德教规字(2018) 8号) 精神, 您在本系统报考的初中学业水平考试是义务教育阶段的终结性考试, 主要衡 量学生达到国家规定学习要求的程度,其考试成绩是学生毕业和升学的基本依据。所有初中应届毕业生和报考我市普通高中 学校的返租生,往届生均须参加初中学业水平考试。报名过程中注意阅读有关文字说明及提示,如符合有关条件的,请在"资 格申报"一栏进行申报。

本次报名时间为: 2021年3月8日 9:00 至 3月12日 18:00。考生必须在报名截止时间前对所填报的报名信息予以确认。 考生逾时未确认则其报名无效。

#### 隐私条款

隐私权是每个人的重要权利, 广州市招生考试委员会办公室非常重视用户个人信息和隐私的保护。在使用广州市中考服 务平台前, 请您务必仔细阅读并透彻理解本《隐私条款》。一旦您选择使用或继续使用, 即表示您认可并接受本《隐私条 款》现有内容及其可能随时更新的内容,同意我们按照本《隐私条款》收集、使用、披露、储存和分享, 或以其他方式运用 您的相关信息。广州市招生考试委员会办公室非常重视对未成年人信息的保护。若您是18周岁以下的未成年人, 在使用广州 市中考服务平台前,应事先取得您的家长成法定监护人的同意,并请要求您的父母或监护人阅读本《隐私条款》。

#### 第一条信息收集

你进业的估算

广州市招生考试委员会办公室可能会通过如下方式收集与您有关的信息。

#### 阅读隐私条款, 答订考生诚信考试承诺书, 如下图:

#### 隐私条款

隐私权是每个人的重要权利,广州市招生考试委员会办公室非常重视用户个人信息和隐私的保护。在使用广州市中考报 务平台前,请您务必行细阅读并透彻理解本《隐私条款》。一旦您选择使用或维维使用,即表示您认可并接受本《隐私条 款》现有内容及其可能随时更新的内容。同意我们按照本《隐私条款》收集、使用。披露。储存和分享, 成以其他方式运用 您的相关信息。广州市招生考试委员会办公室非常重视对未成年人信息的保护。若您是18周岁以下的未成年人, 在使用广州 市中考报务平台前,应事先取得您的家长或法定监护人的同意,并请要求您的父母或监护人阅读本《隐私条款》。

#### 第一条信息收集

广州市招生考试委员会办公室可能会通过如下方式收集与您有关的信息。

1. 您提供的信息

您使用我们的服务时,向我们提供的相关个人信息,例如您的姓名、证件号码、邮寄地址、电话号码、家庭成员信息、其他 信息等信息;您使用我们的服务时所储存的信息。

2. 我们获取的您的信息

您使用服务时我们可能收集如下信息; 日志信息, 指您使用我们的服务时, 系统可能通过cookies或其他方式自动采集的技术 信息,包括但不限于:IP地址信息、硬件设备或软件信息。SDK或API版本,平台、时间截,应用标识符、应用程序版本、会 话启动停止时间等。

3. 其合法途径收集施的信息

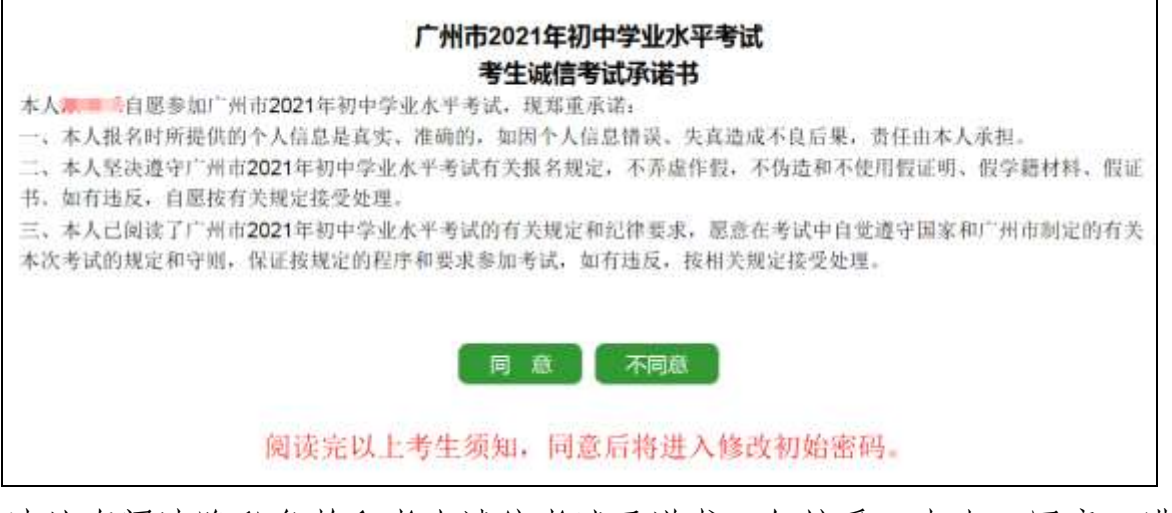

请认真阅读隐私条款和考生诚信考试承诺书, 如接受, 点击"同意"进入 下一步修改初始密码。否则点击"不同意"放弃本次中考报名。

## 修改初始密码,如下图:

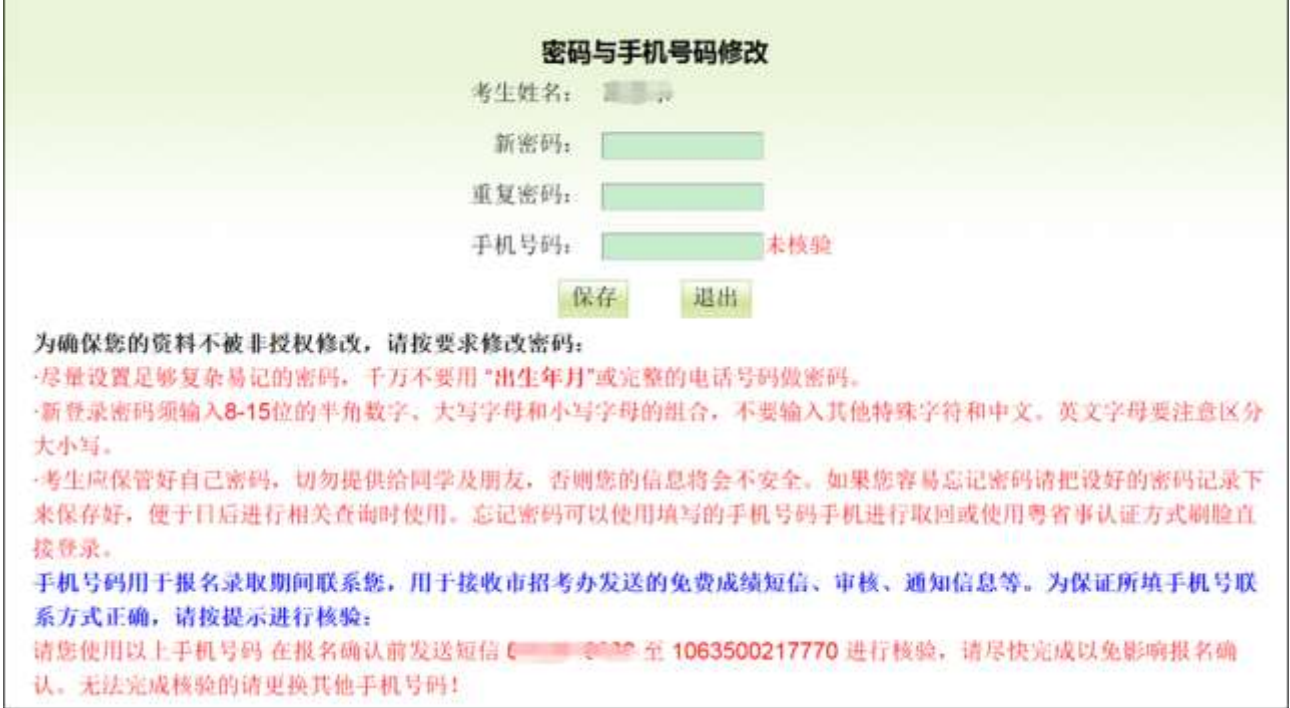

请认真阅读界面文字提示,重新设置后点击"保存"确认,务必记住新密 码,以便日后修改报名信息、填报志愿、查询成绩等。注意,英文字母要区分 大小写!手机号码用来免费接收我们发给你的各种提醒、成绩、录取结果等信 息的短信。这里核验填写的手机号码,需要按提示发送自己的考生号到指定的 号码。

考生应保管好自已的密码,切勿提供给同学及朋友。

密码修改成功后,系统会提示重新登录,如图:

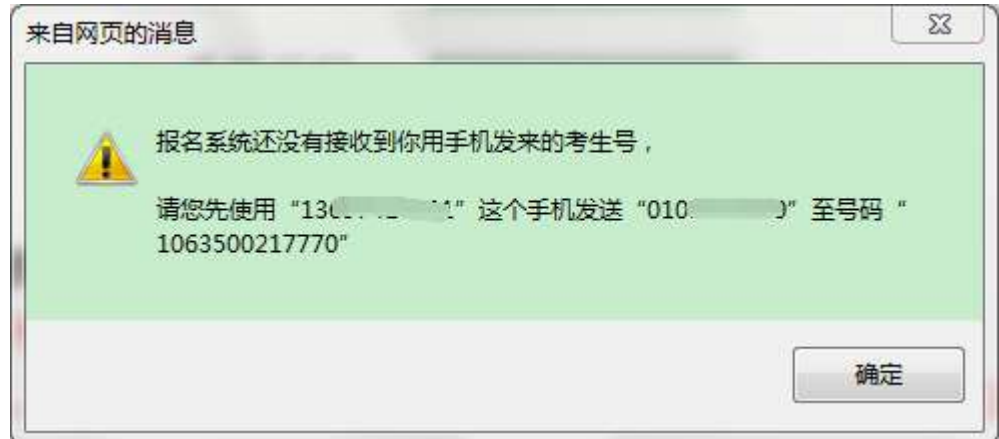

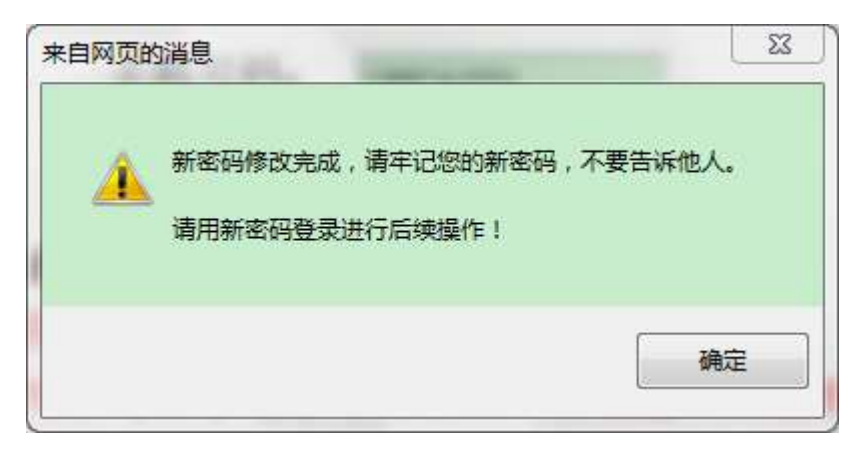

点击"确定",用新密码重新登录,登录后就可以"网上报名"了。

# 三、网上报名

## (一)考生基本信息确认

户籍生如下图:

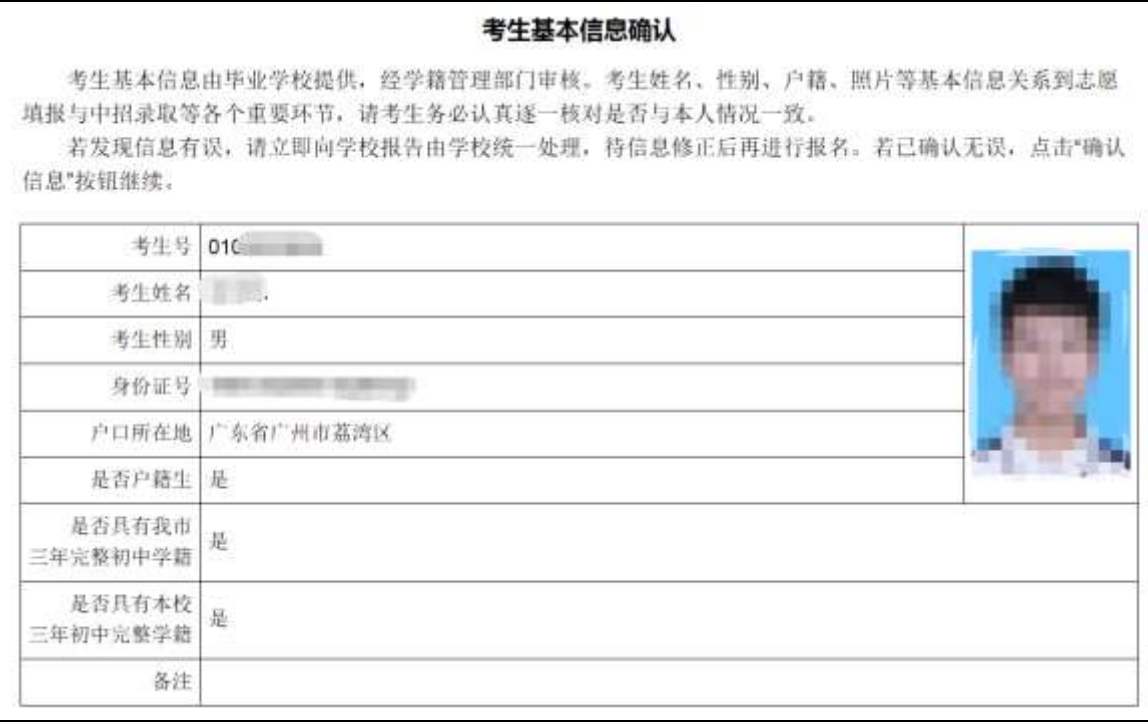

非户籍生如下图:

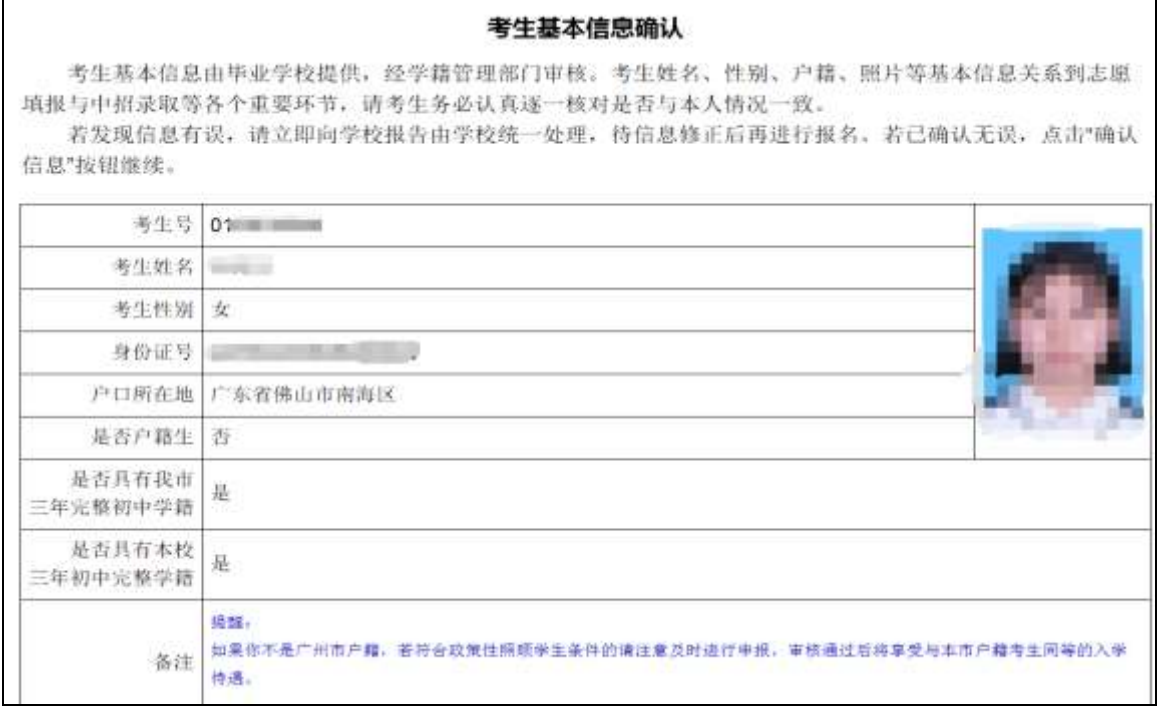

请认真阅读界面文字说明并认真核对个人信息,若信息正确,请点击"信 息无误"进入下一步。若发现信息有误,请直接点击"退出",并立即向学校报 告,由学校统一处理。

确认信息无误后,将转到初中学业水平考试录取参考科目成绩。考生须查 看、确认本人的初中学业水平考试录取参考科目考试成绩。如下图:

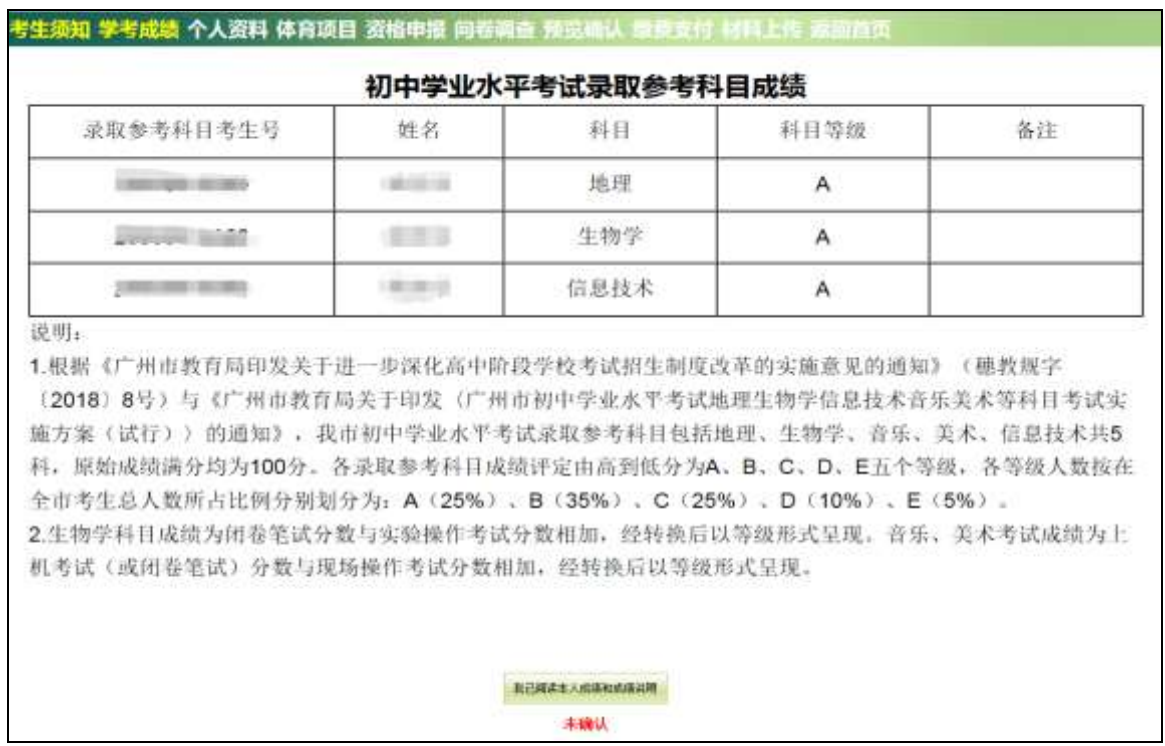

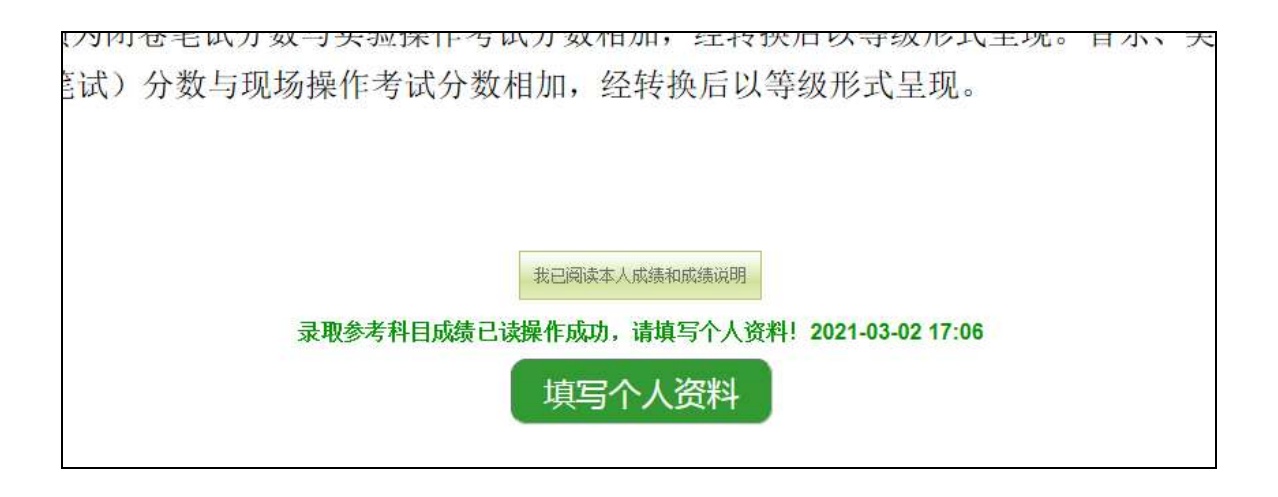

## (二)个人资料填写

## 1.填写个人信息

请再次核对"学生基本信息",若发现问题,请立即向学校报告。

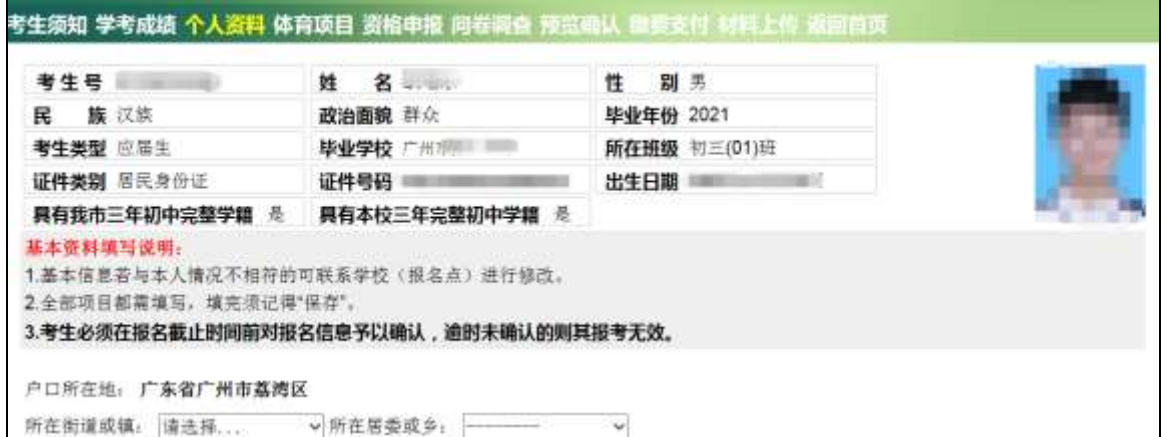

核对无误后,便可开始填写下列内容。如下图:

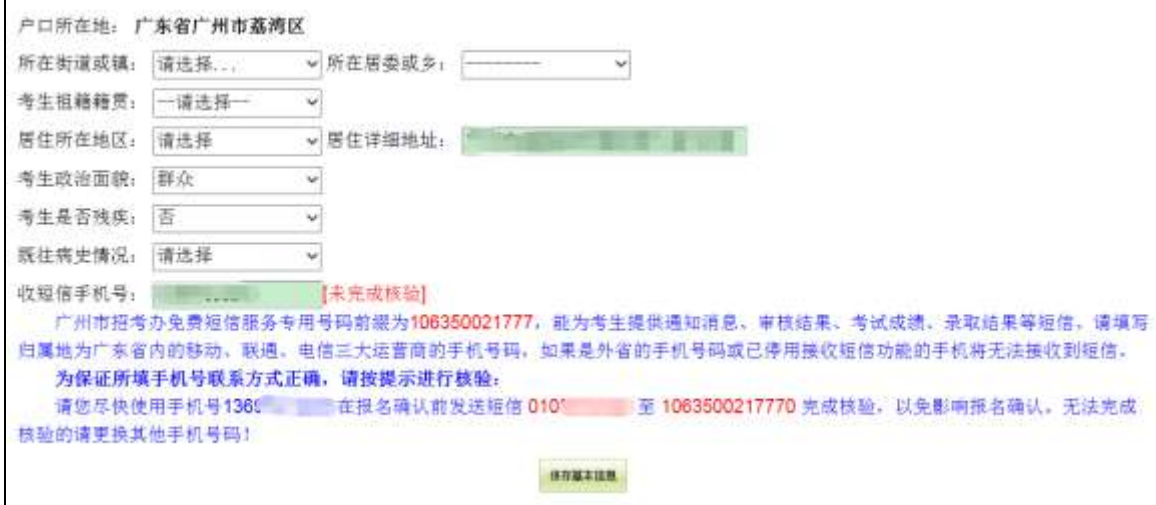

填写上述资料宗毕并检查无误后,点击"保存基本信息",进入下一步简历 填写。可随时返回修改上一步的资料。

#### 2.填写简历

填写个人简历前,请仔细阅读界面上的"个人简历填写说明",最多填写三 项,填写完毕后点击"保存个人简历"。如下图:

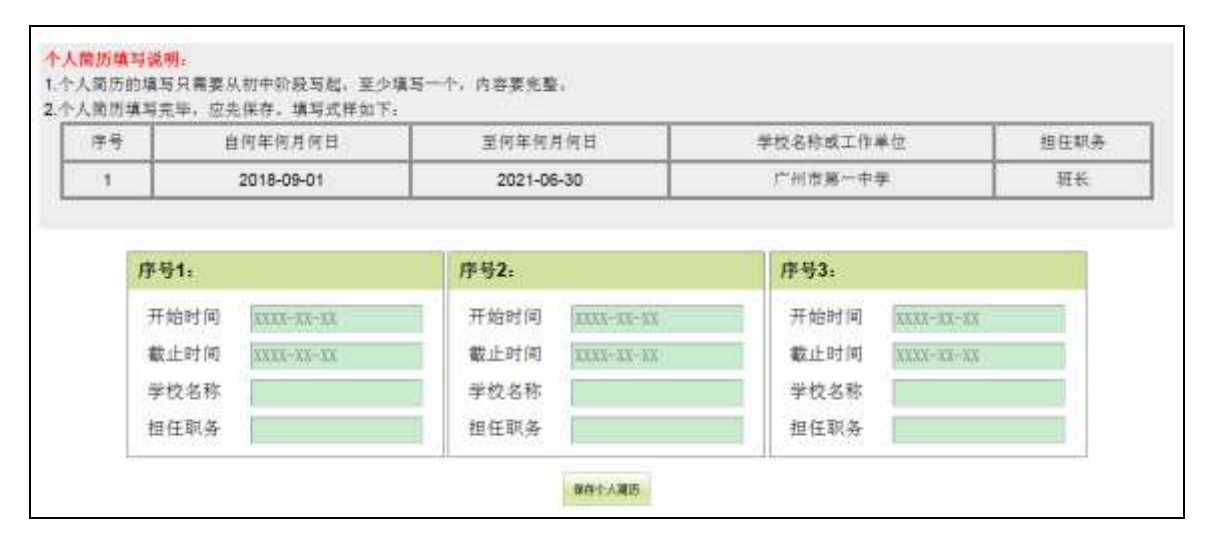

### 3.填写家庭成员

最多填写两位家庭成员,填写完毕后点击"保存家庭信息"。如下图:

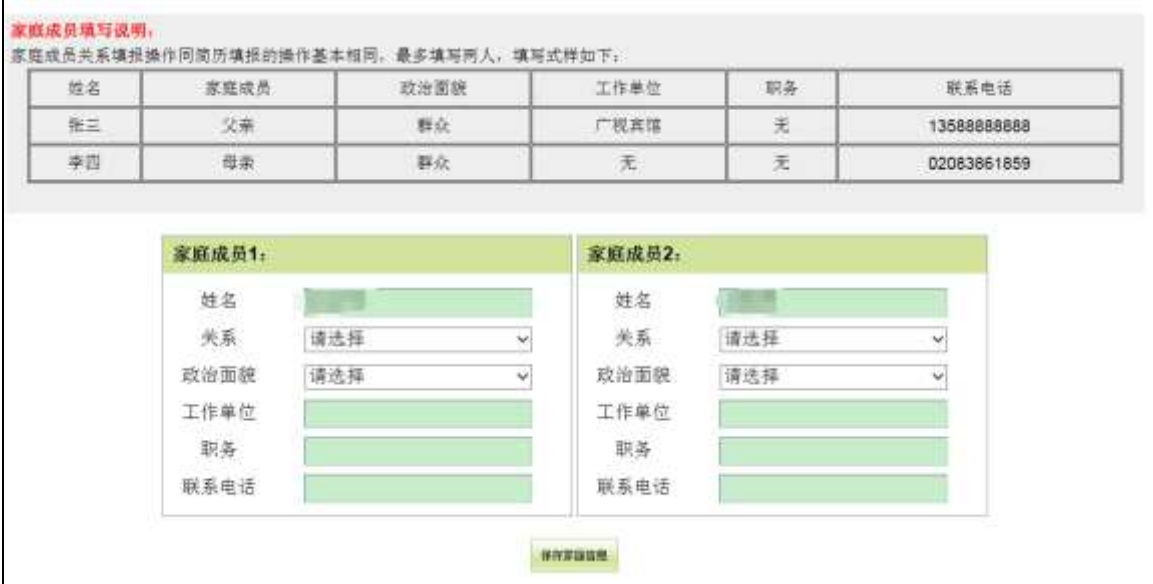

## (三)填报体育考试项目

选择体育考试项目前,请仔细阅读界面内容提示和点击查看体育考试安全 告知书。如下图:

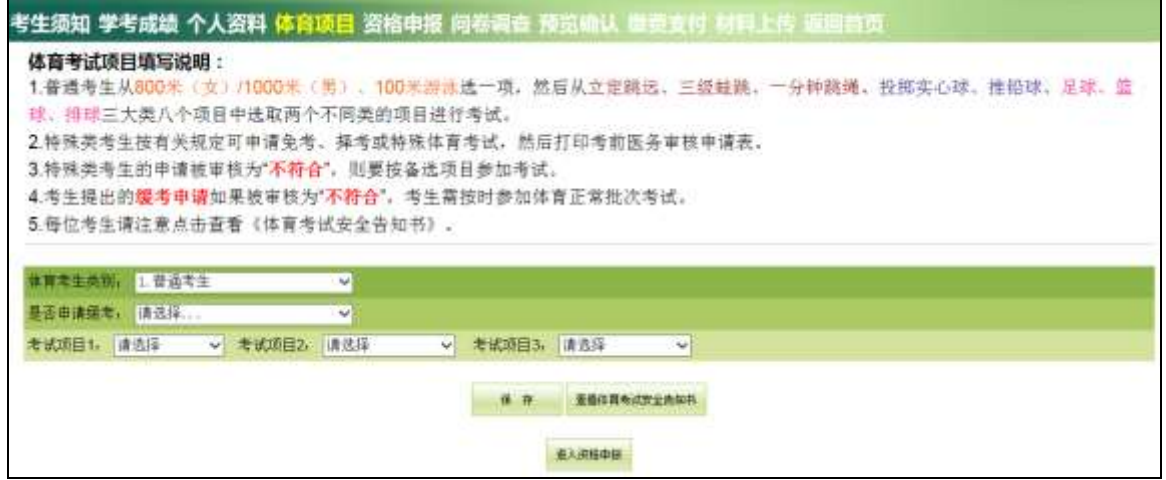

1.考生类别为普通考生的,从 800 米(女)/1000 米(男)、100 米游泳选 一项,然后从立定跳远、三级蛙跳、一分钟跳绳;投掷实心球、推铅球;足球、 篮球、排球三大类八个项目中选取两个不同类的项目进行考试。可以根据自己 的实际情况选择"是否申请缓考",然后保存。如下图:

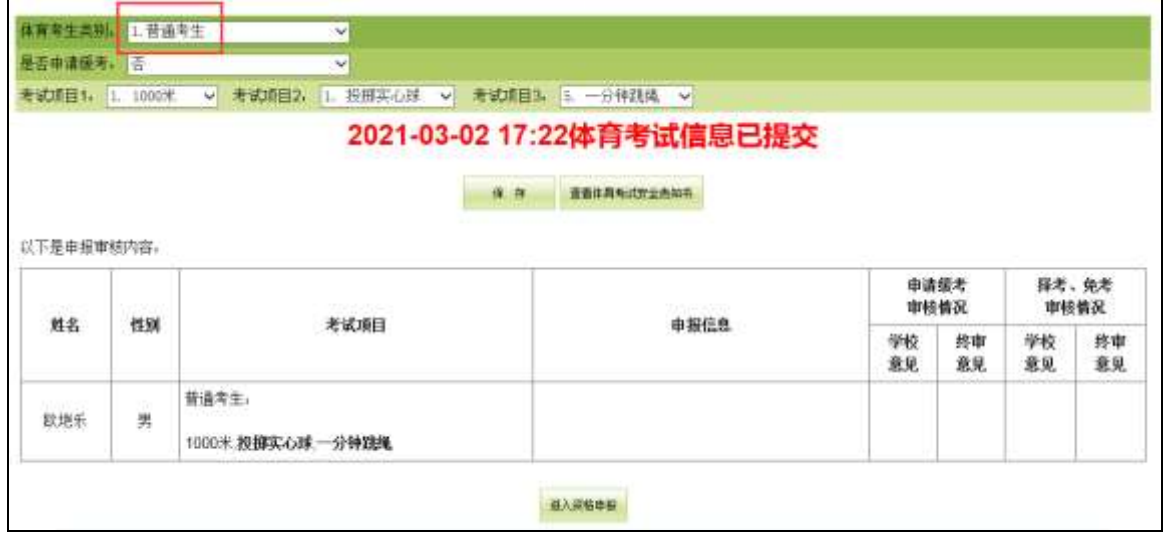

2.考生类别为申请择考的,请详细描述原因。择考考生可根据自身实际情 况在统一考试项目中选择 1-3 个项目(同类别项目只能择其一)。若你申请 的择考审核不符合条件,则按普通考生参加考试,参加备选项目考试。如下

图:

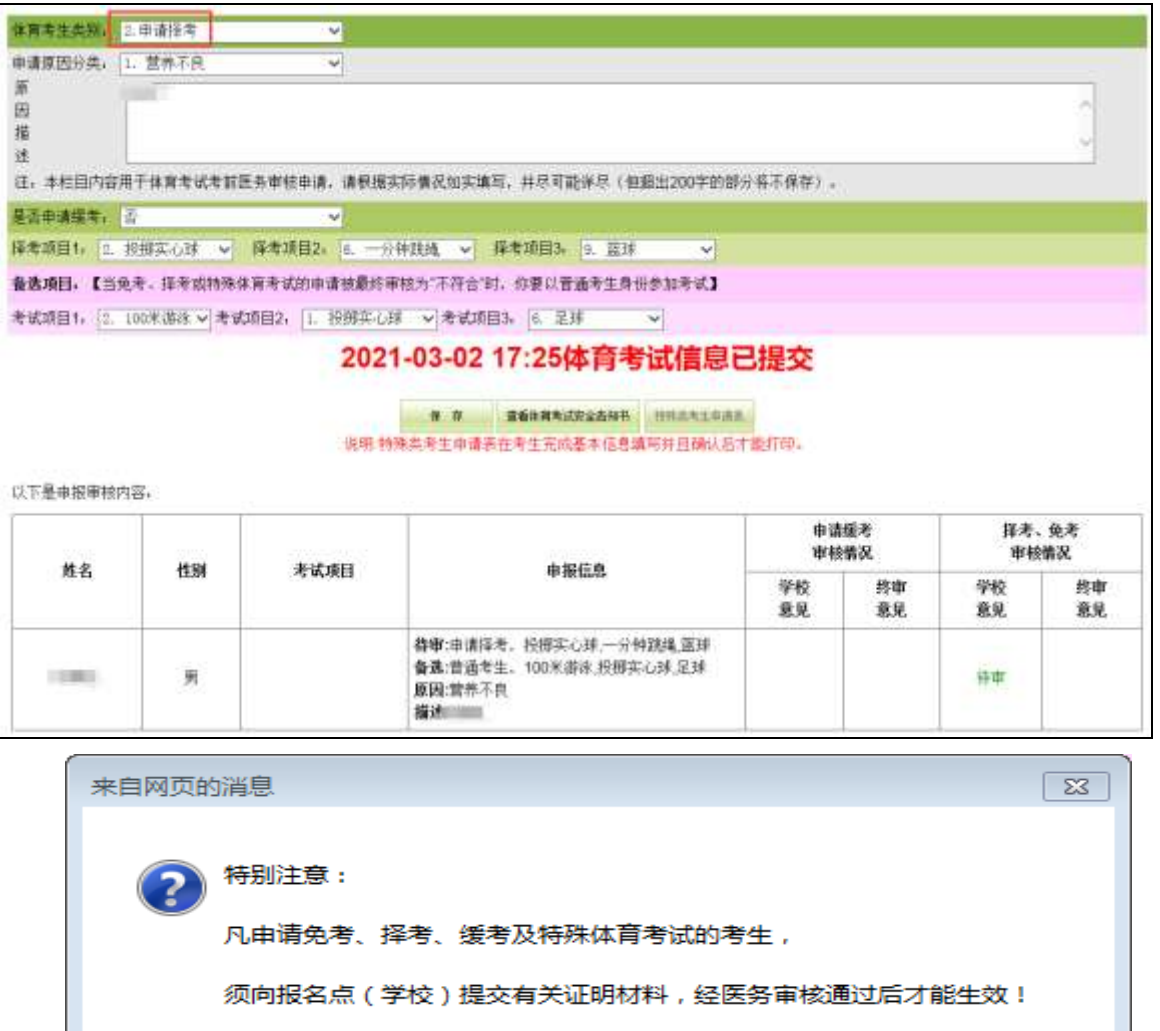

你是否确定要保存信息?

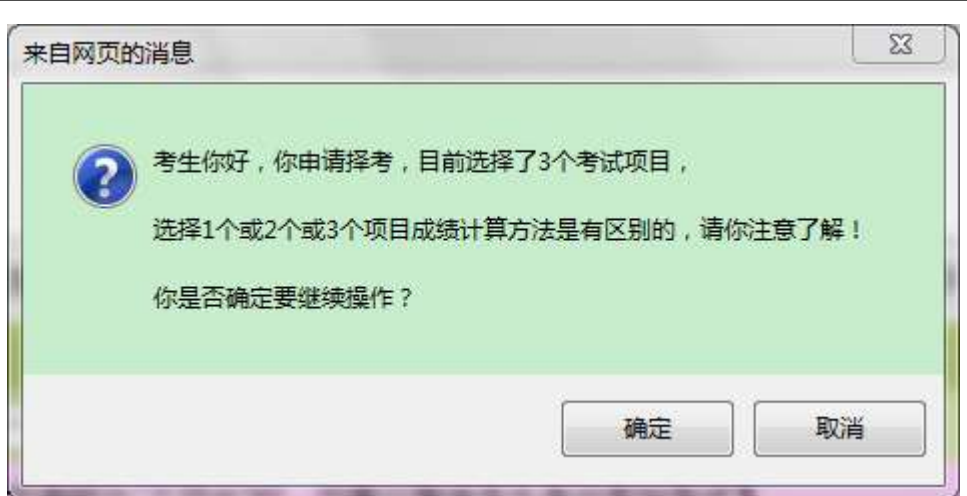

确定

取消

3.考生类别为申请特殊体育考试的,请详细描述原因。若你申请的特殊体 育考试审核不符合条件,则按普通考生参加考试。如下图:

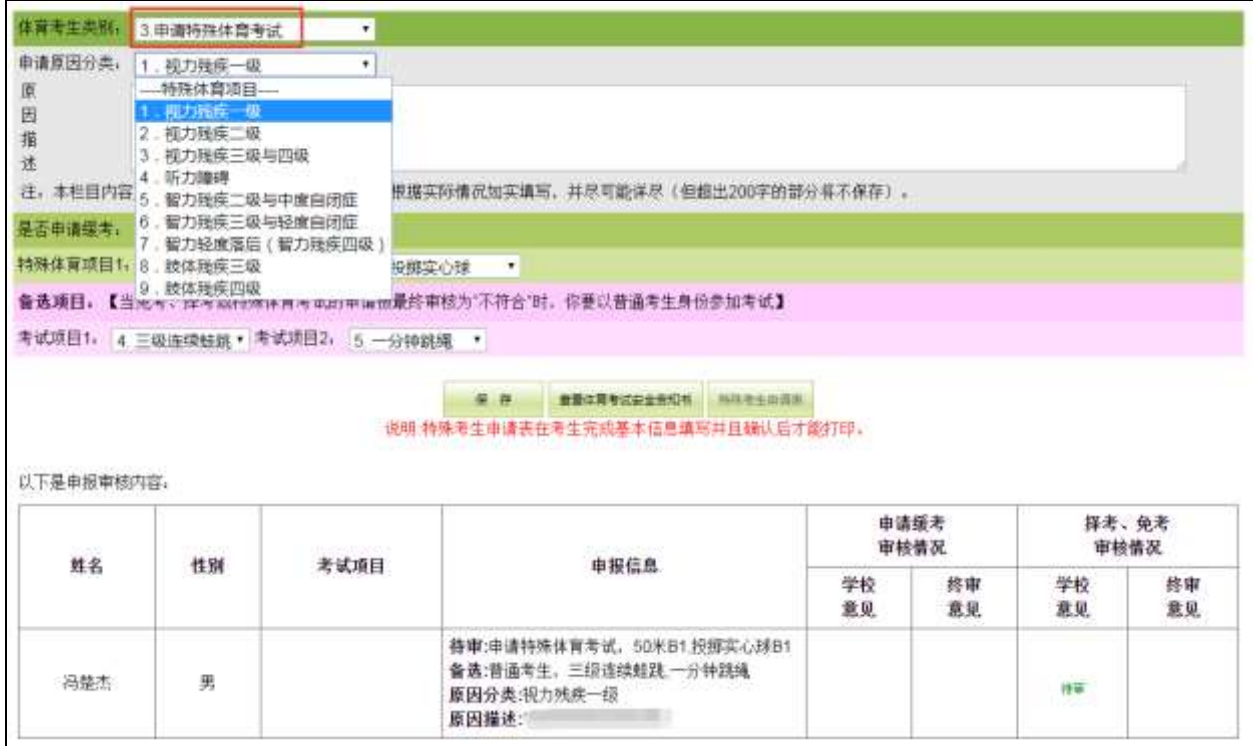

4. 考生类别为申请免考的,请选择免考 I 类或免考 II 类,并详细描述原 因。若你申请的免考审核不符合条件,则按普通考生参加考试。如下图:

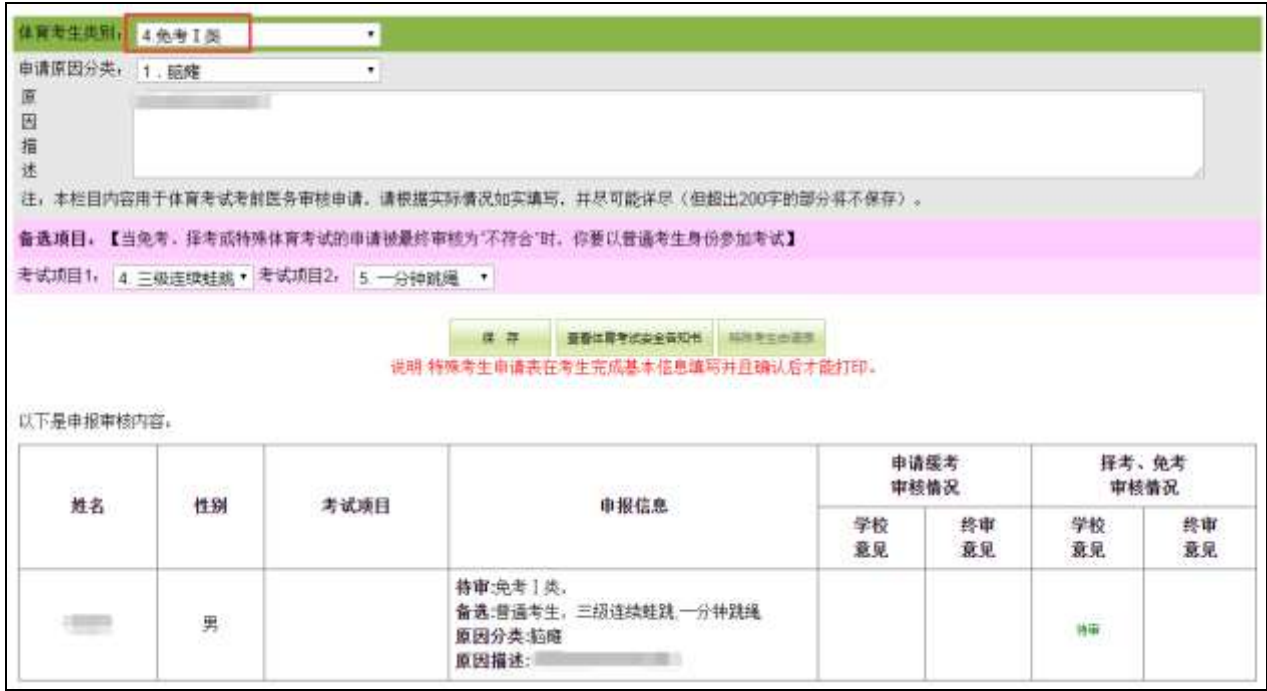

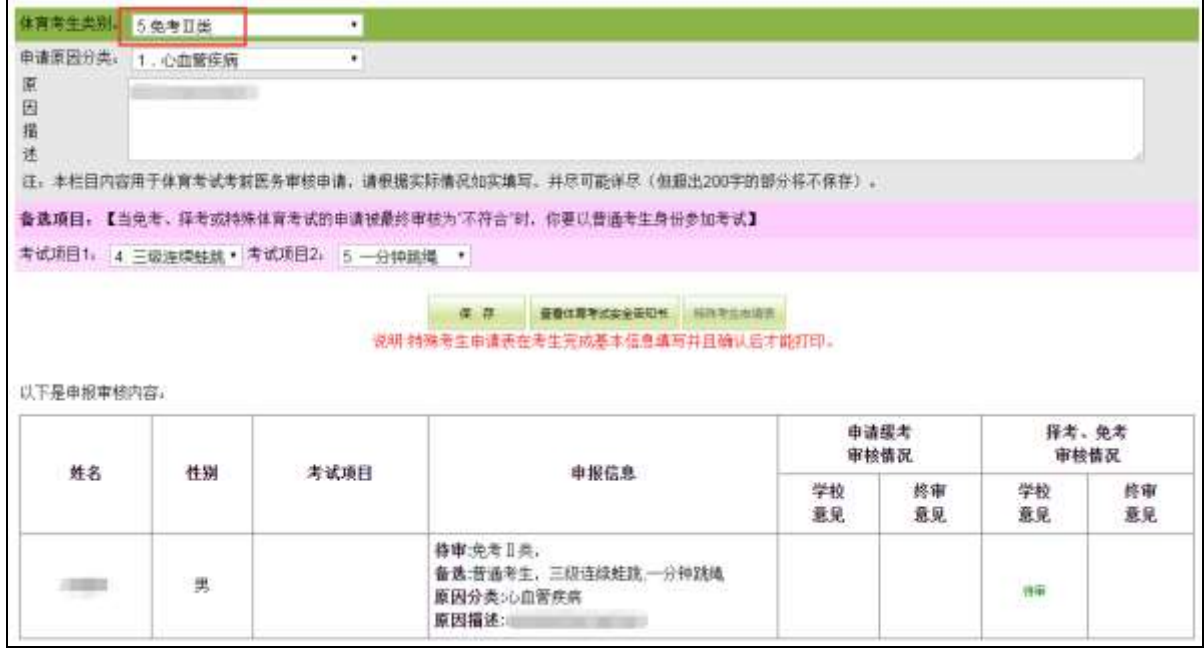

### <span id="page-18-0"></span>(四)资格申报

根据《广州市招生考试委员会办公室关于做好 2021 年我市高中阶段学校考 试招生报名工作的通知》(穗招考办〔2021〕4号)的要求,"考生根据本人意愿 选择是否参加高中阶段学校统一录取。选择不参加的,将不能参加后续的志愿 填报和高中阶段学校统一录取;选择参加的,考生根据本人情况依次完成各类 资格申报。" 各项资格须由考生在中考服务平台进行申报, 未**按规定进行资格** 申报的考生,将视作不具备或自动放弃相应资格。申报各项资格中如涉及提供 父母材料的,前期未采集父母身份证件或监护人身份核验未通过的考生,须按 页面指引通过监护人刷脸登录"粤省事"核验或上传监护人身份证件、亲子关 系材料(如与父母或一方同户的户口簿、《出生医学证明》或监护人变更的法院 判决书等)进行核验。

以下申报内容,系统会自动根据你个人目前信息进行判断,认为你不需要 填报的项目会明确给出说明提示,剩下的项目你都需要了解和选择相应的选项, 然后点各项目的保存信息按钮进行提交。

### 1.是否参加统一录取

考生根据本人意愿选择是否参加中招统一录取。选择不参加的,将不能参 加后续的志愿填报和高中阶段学校统一录取。

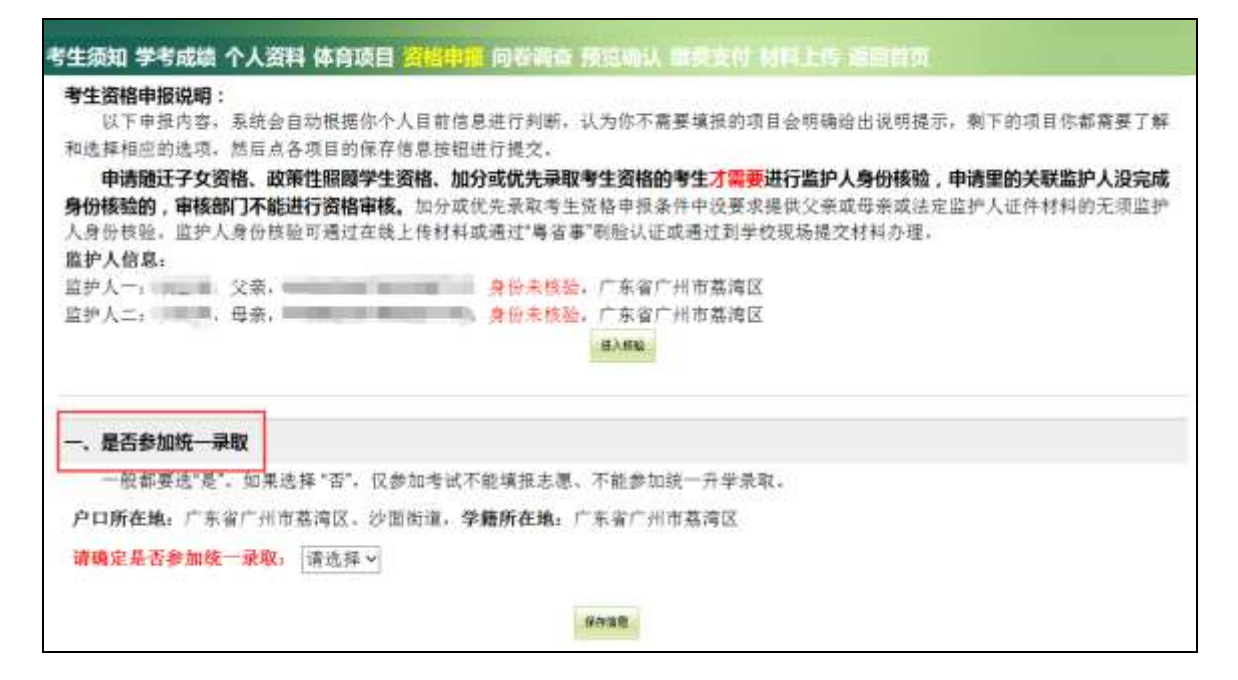

#### 2. 申报非户籍生升学资格

系统将自动判断你的户籍,只有非广州市户籍学生才需要申请。户籍生如 下图:

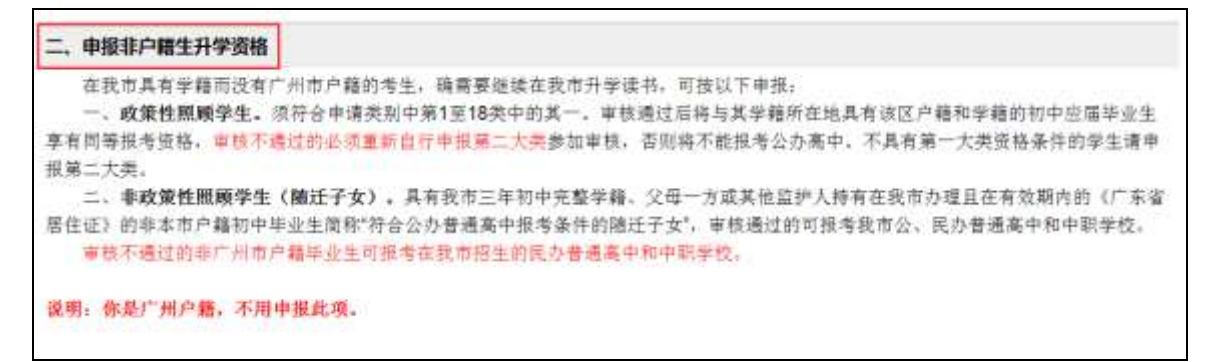

非户籍生选择类别后,系统会自动列出需要提供的材料,如下图:

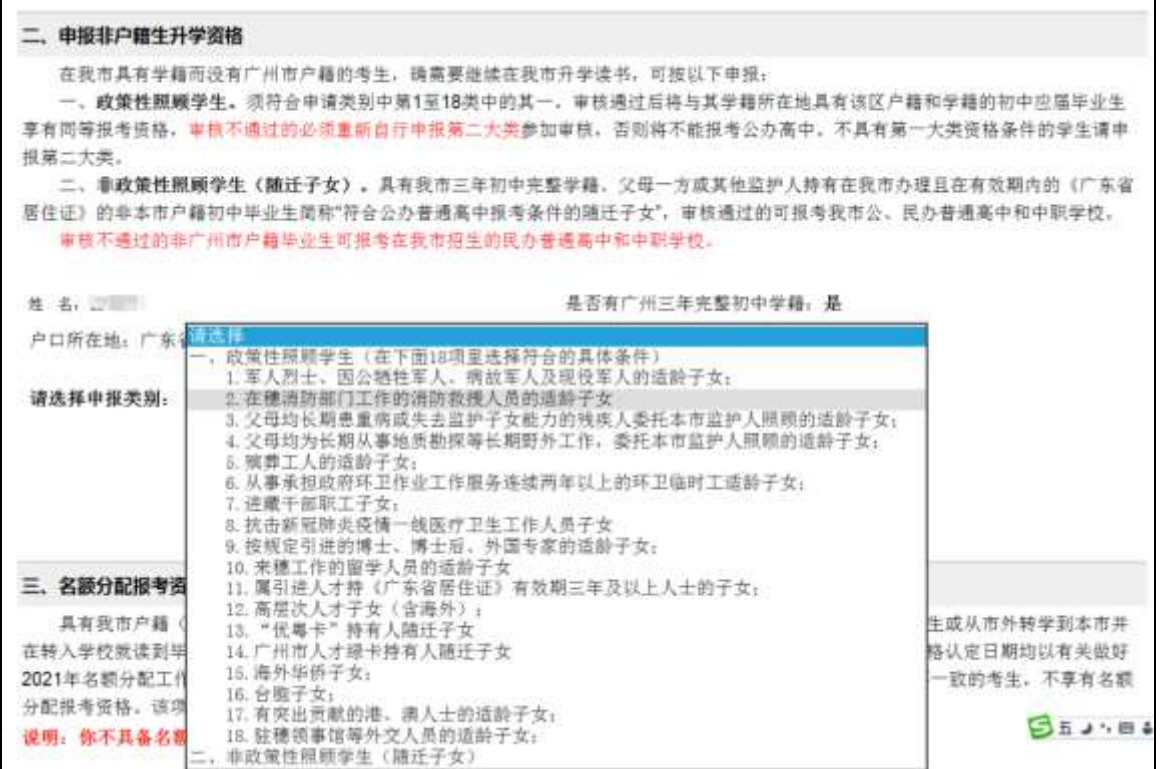

(1)政策性照顾学生。须符合申请类别中第 1 至 18 类中的其中一条。审 核通过后将与其学籍所在地具有该区户籍和学籍的初中毕业生享有同等报考资 格。如下图:

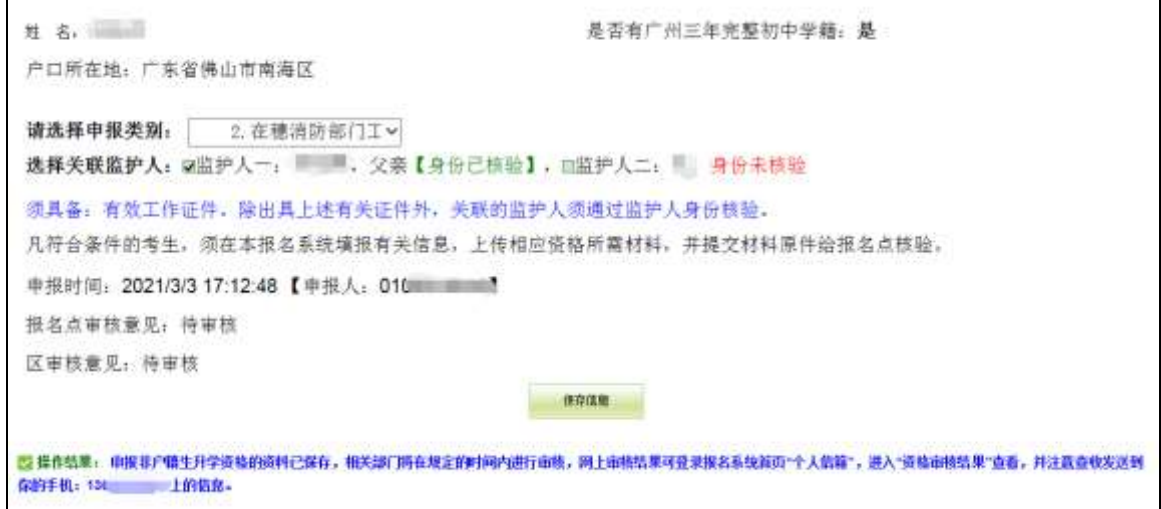

政策性照顾学生手续的办理:凡符合条件的考生,须在本报名系统填报有 关信息,按相应资格要求向报名点提交相关材料原件,并在系统上传材料图片 以供审核,未提交材料的将以审核不通过处理。申请政策性照顾学生的考生, 如同时符合名额分配报考资格的,须按照有关做好 2021 年名额分配工作的通知

(另文发布)要求在规定时间内提供相关材料,逾期提交的则不能享受名额分 配报考资格。

(2)符合公办普通高中报考条件的随迁子女。具有我市三年初中完整学籍、 父母一方或其他监护人持有在我市办理且在有效期内的《广东省居住证》的非 本市户籍初中毕业生,可申报"符合公办普通高中报考条件的随迁子女"资格, 可报考我市公、民办普通高中和中职学校。如下图:

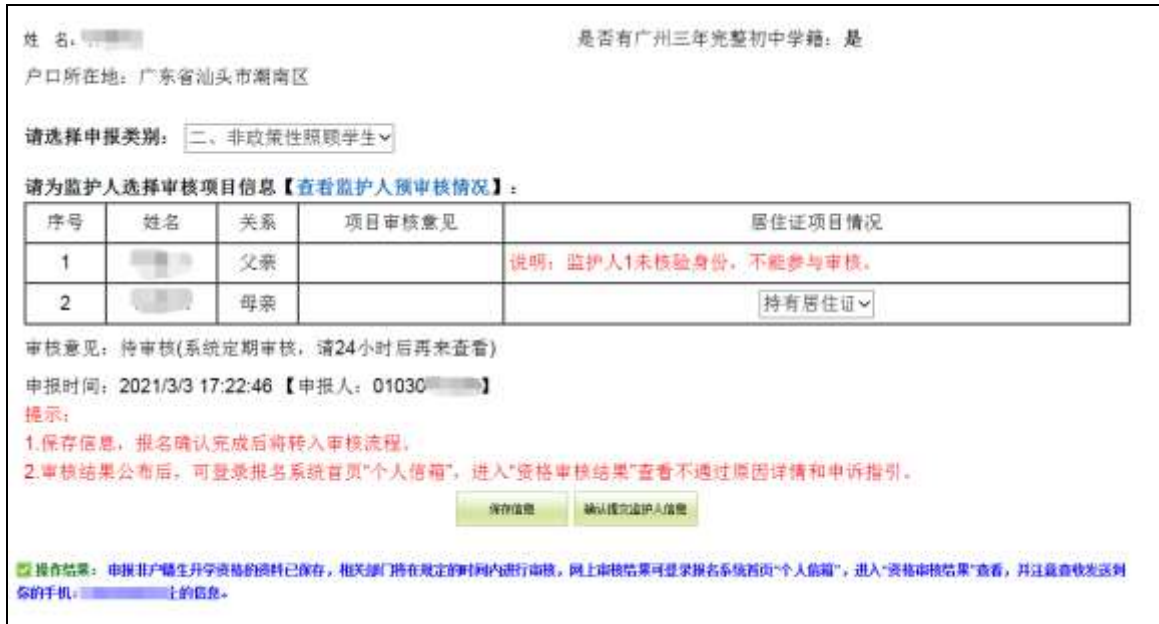

请选择监护人的居住证信息,下拉菜单直接选择。选择后保存信息,确认 无误后,点击"确认提交监护人信息"。

居住证选项有:持有居住证、已经去街道办理居住登记、无证也没登记。手 头已经拿着有效期内的广东省居住证就选"持有居住证",最近已去办理居住登 记但还没有领到新证件的就选"已经去街道办理居住登记"。手头没有证件的也 没有去办理居住登记的,就赶快去街道办理,然后凭办理回执向学校申请重新 核查。

居住证材料不需要提交,由市招考办根据市来穗人员服务管理局数据交换 的信息进行审核。

可以点击"查看监护人预审核情况"如下图:

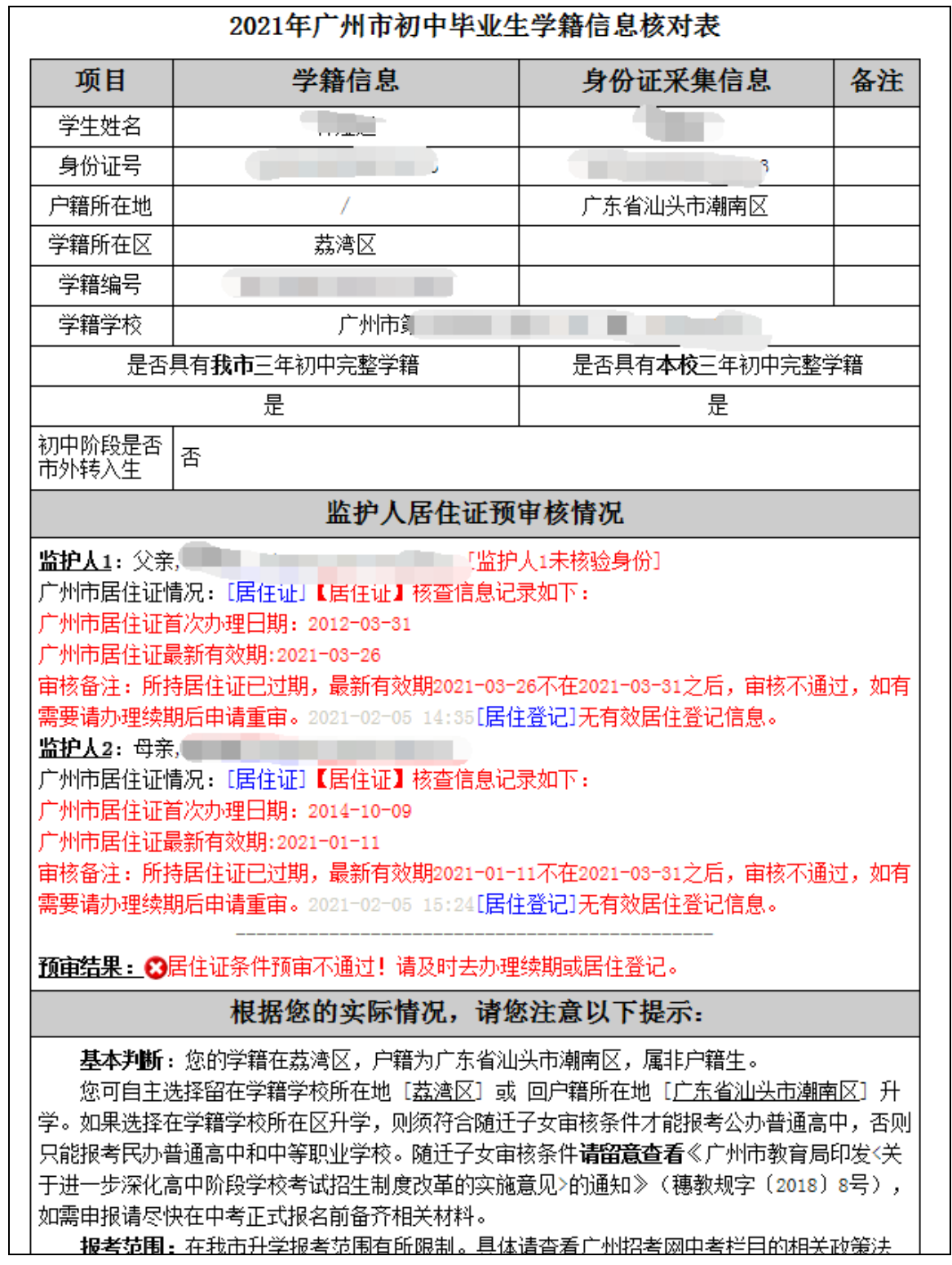

### 3.名额分配报考资格

名额分配报考资格不需考生申报,系统将直接呈现有关的资格信息和审核 状态,考生可实时查阅。如下图:

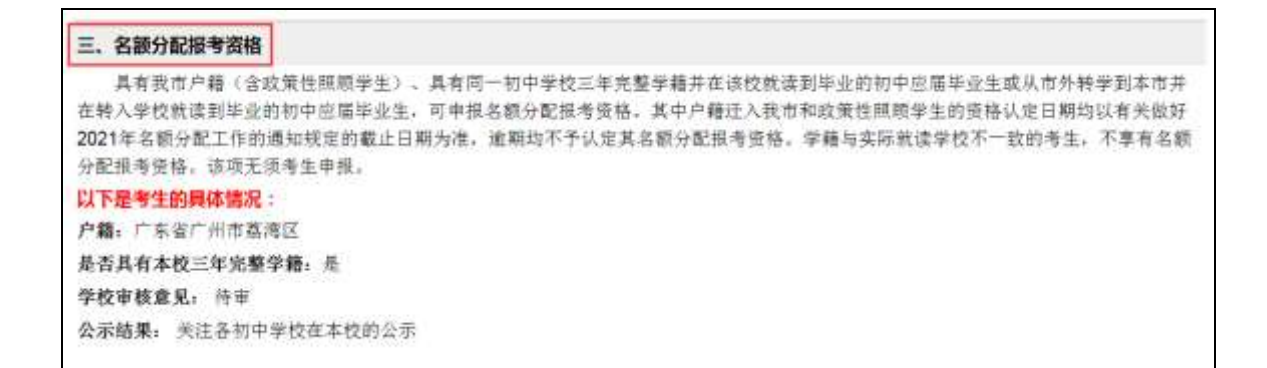

#### 4.申报跨区生

学籍与户籍不在同一个区的,并具有广州市户籍的初中毕业生,可自主选 择在学籍或户籍所在区升学。选择户籍所在区升学的考生须申报跨区生资格。 系统将自动判断你的学籍和户籍,只有学籍和户籍不在同一个区的学生才需要 申报。如下图:

四、申报跨区生 只有学籍和户籍不属于同一个区的考生才符合条件申报。选择户籍所在区升学的考生可申报"跨区生"。符合条件而不申报跨区的将按学 籍所在区生源升学。 究竟是否需要办理跨区。应根据自己的成绩和想报考哪些学校来决定、如某考生学籍在越秀区、户籍在天河区,按规定可选择在越秀 区升学(不需办理跨区手续)或天河区升学(需办理跨区手续)。跨区生在填报名额分配志愿时只可填报学籍学校分得的名额分配计划。 跨区生手续的办理: 款回户籍所在区升学的考生, 须在中考服务平台网上提交跨区申请, 由市招考办根据公安部门提供的户籍信息进 行审核。 说明: 你不具备跨区生的申报条件, 不用申报。

 $\mathbf{I}$ 

如果需要办理跨区,选择"是",如下图:

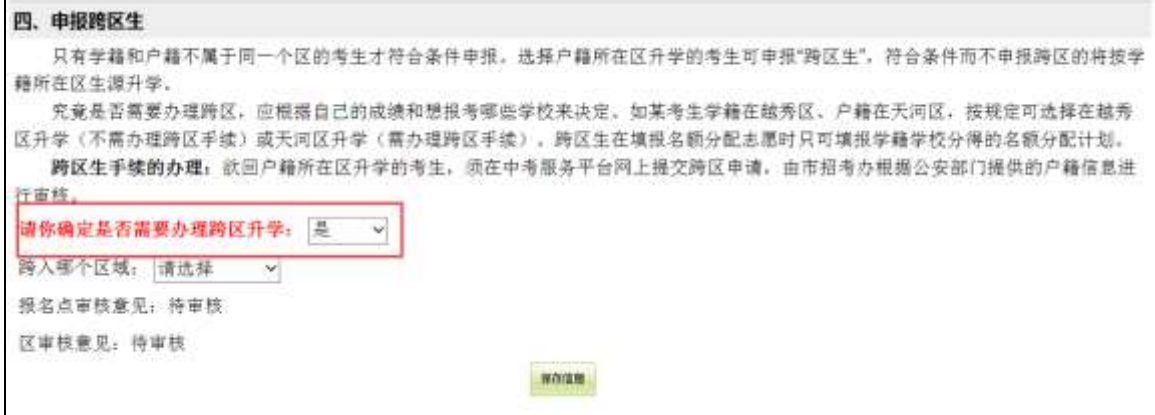

如果不需要办理,则选择"否",如下图:

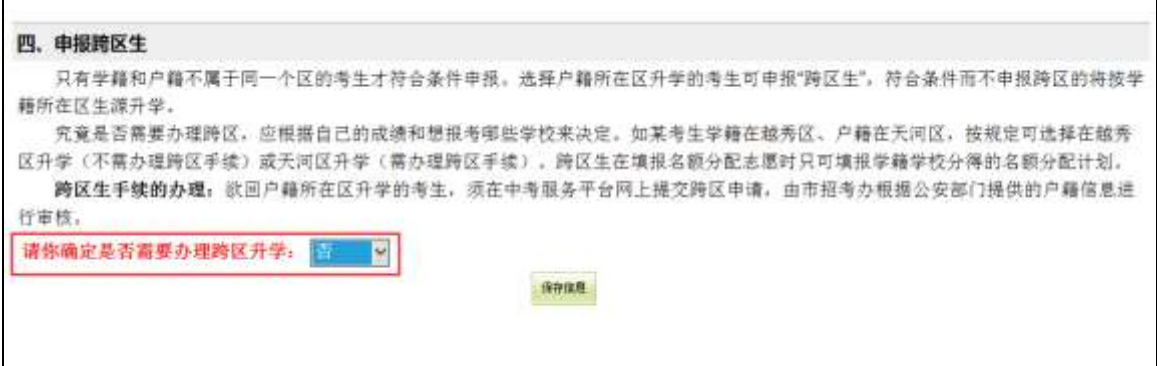

### 5.申报加分或优先录取资格

加分或优先录取手续的办理:凡符合条件的考生,须在本报名系统填报有 关信息,按相应资格要求向报名点提交相关材料原件,并在系统上传材料图片 以供审核。请选择你需要申报的加分或优先录取类别,如下图:

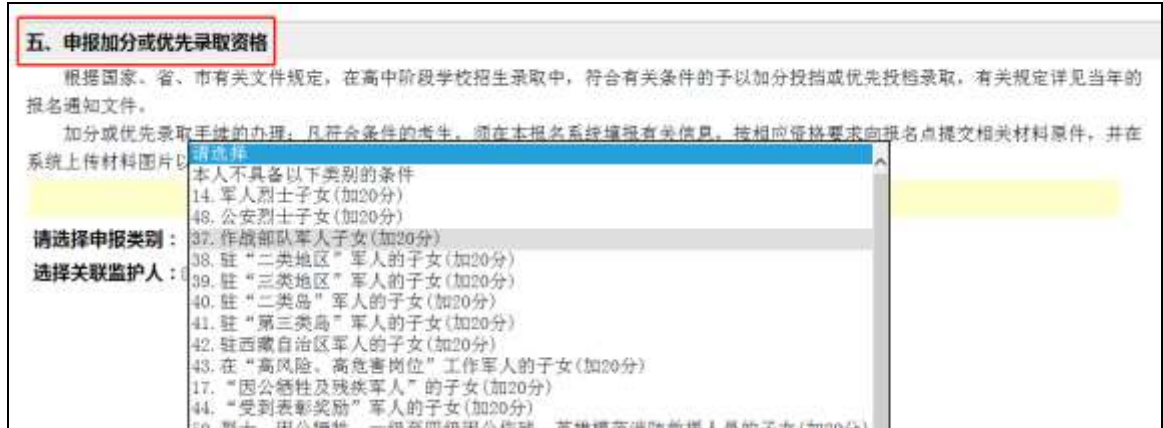

### 选择后,保存信息。如果选错,可删除,重新选择,如下图:

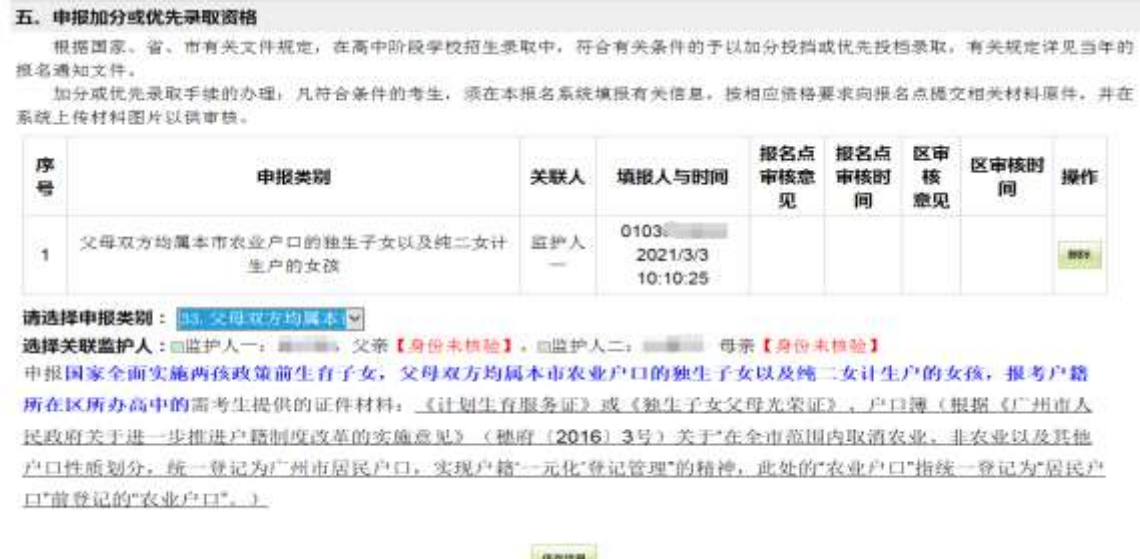

#### 6.申报体育或艺术特长生

符合市教育局有关招收体育、艺术特长生文件要求的考生,可申报体育或 艺术特长生资格。考生须在市教育局文件规定的时间内再次登录中考服务平台 申报特长生资格、项目和招生学校。

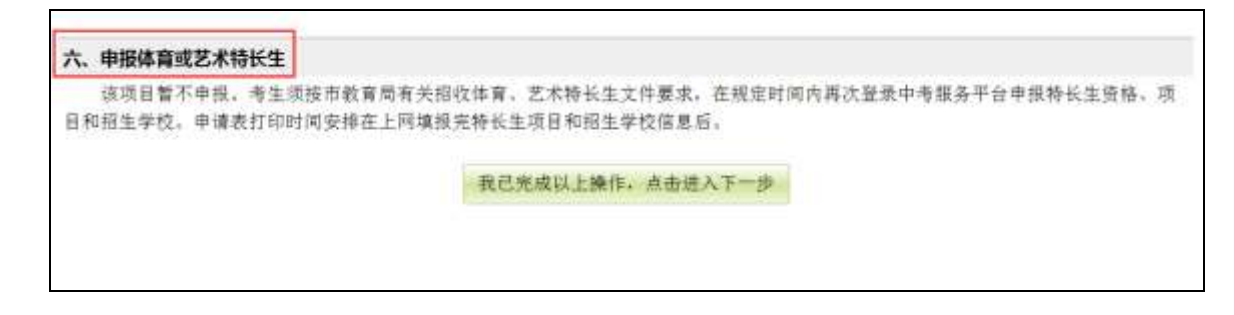

#### 提交证件材料:

凡在网上申报各项资格的考生,须上传相应资格所需材料,并提交材料原 件给报名点核验,逾期未提交的按审核不通过处理。

申请政策性照顾学生的考生,如同时符合名额分配报考资格的,须按照我 市 2021 年名额分配文件(另文发布)要求在规定时间内提供相关材料,逾期提 交的则不能享受名额分配报考资格。

申请现役军人子女加分或优先录取的考生,网上申报和填写信息后须打印 申请表(加盖父或母所在师级以上单位公章),连同相关证件返校后一并交回报 名点。

欲申报体育、艺术特长生资格的考生须按市教育局有关招收体育、艺术特 长生文件要求,在规定时间内再次登录中考服务平台填报特长生获奖信息、项 目和招生学校,并按要求参加资格审核和特长测试。

26

## 四、问卷调查

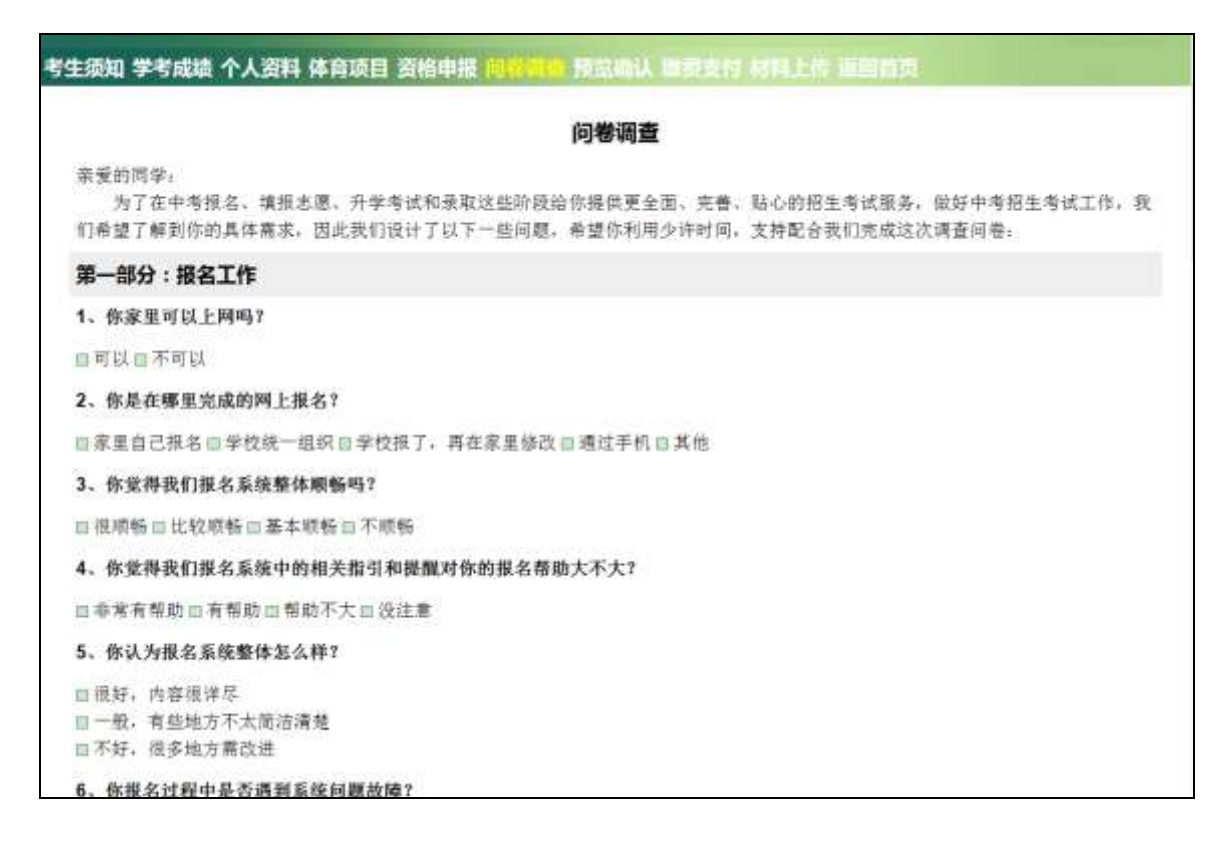

## <span id="page-26-1"></span><span id="page-26-0"></span>五、预览确认

<span id="page-26-2"></span>请认真阅读界面红色文字提示,并核对报名表。如下图:

## 体育项目 资格申报 问卷调查 预览确认 缴费支付 材料上传 返回首页

#### 提示:

1.考生必须在截止时间前对所填报的报名信息予以确认,逾时未确认的则其报考无效。 2.在最后确认前请再次认真校对信息,如果填写有误或需要修改,请按"返回修改"按钮进行修 改,如果信息已经无误,请按"最后确认"按钮进行确认。

3.信息确认后,将不能再修改。

4.参加我市高中阶段学校统一录取的考生须干 3月19日前按系统操作指引缴纳考试费。

5.考生需及时通过"材料上传"功能按要求完成上传,否则审核部门不能进行审核。

确认状态:未确认

#### 2021年广州市高中阶段学校考试招生报名表

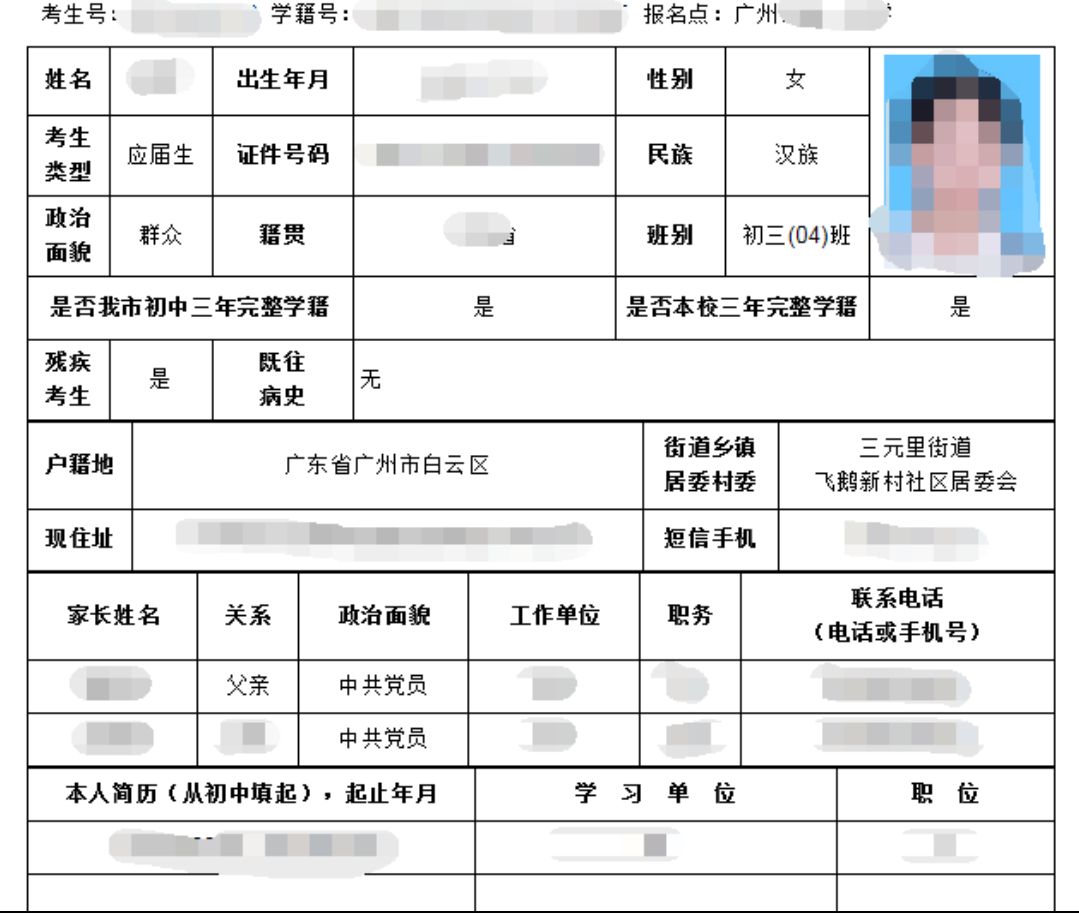

报名信息被确认后将不能再修改。如需修改报名表,请按"返回修改"按 钮;如不再修改,请点"最后确认"按钮确认填报的信息。报名时间截止前已 确认、但因故需修改的,考生可向报名点提出申请,经报名点取消确认后修改, 并需再次进行确认。如下图:

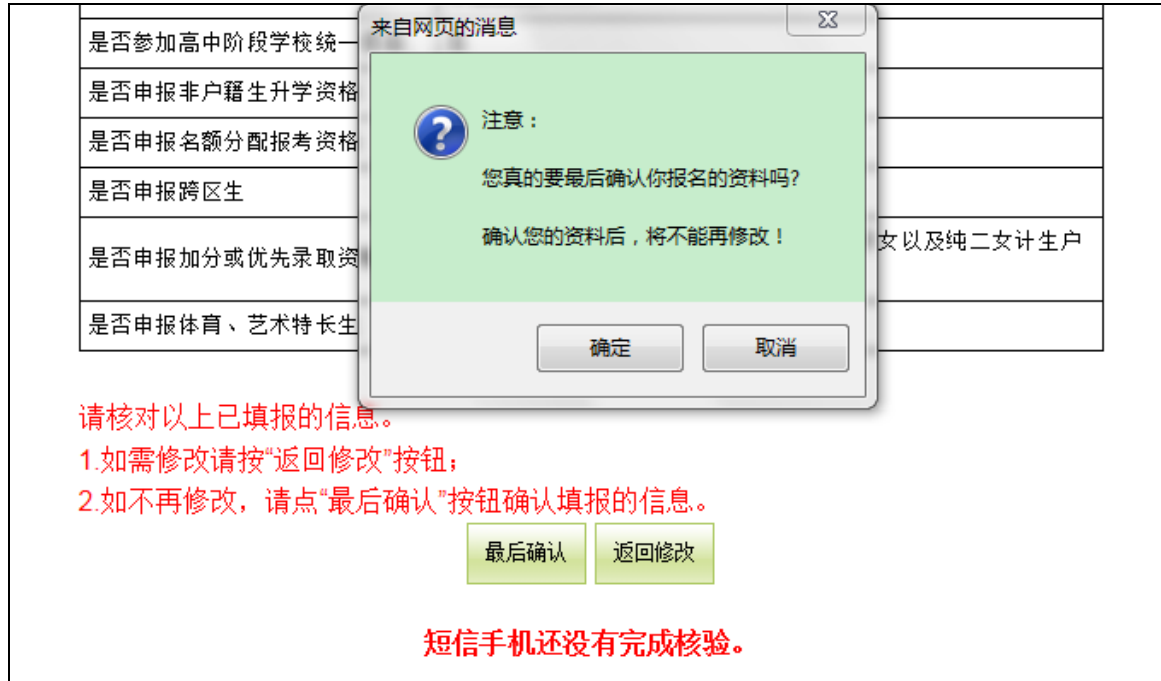

"确定"后,进行缴费支付。

请注意:考生须在 2021 年 3 月 12 日 18:00 时前对报名信息予以确认, 逾 时未确认的则报名无效。

## 六、缴费支付

根据《广州市发展改革委关于高中阶段学校招生考试科目收费问题的复函》 (穗发改函〔2020〕272 号)规定,中考按每生每科 10 元进行收费,收费科目 为语文、数学、英语、英语听说、体育与健康、道德与法治、历史、物理、物 理实验操作、化学、化学实验操作、地理、生物学、音乐、美术、信息技术。 凡参加我市高中阶段学校统一录取的考生须于 3 月 19 日前登录中考服务平台, 按系统操作指引缴纳考试费 160 元(返穗生、往届生、无我市学籍的港澳台及 国外来穗升学生须缴纳考试费 110 元),网上缴费成功后视为完成报名。如下图:

29

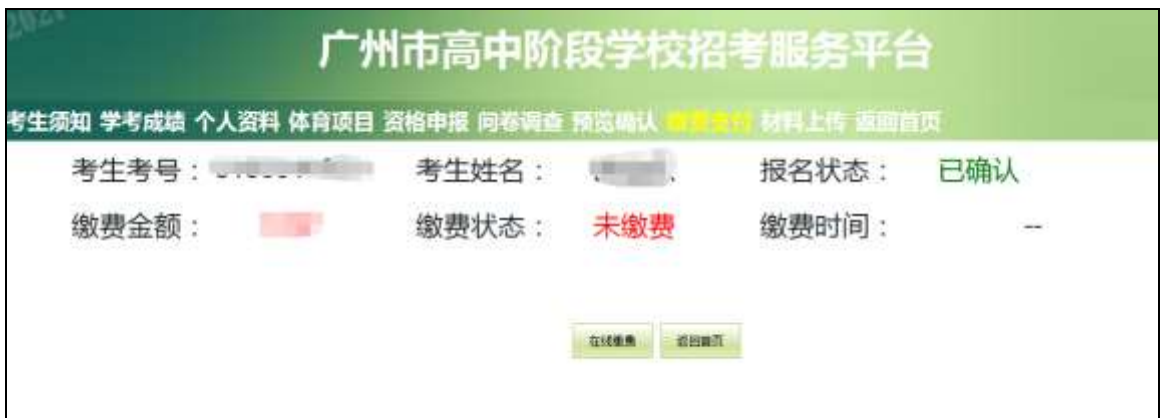

点击在线缴费,网上缴费提供三个方式:微信支付宝扫码缴费、公众号扫 描二维码进行缴费和使用银联系统进行缴费。如下图:

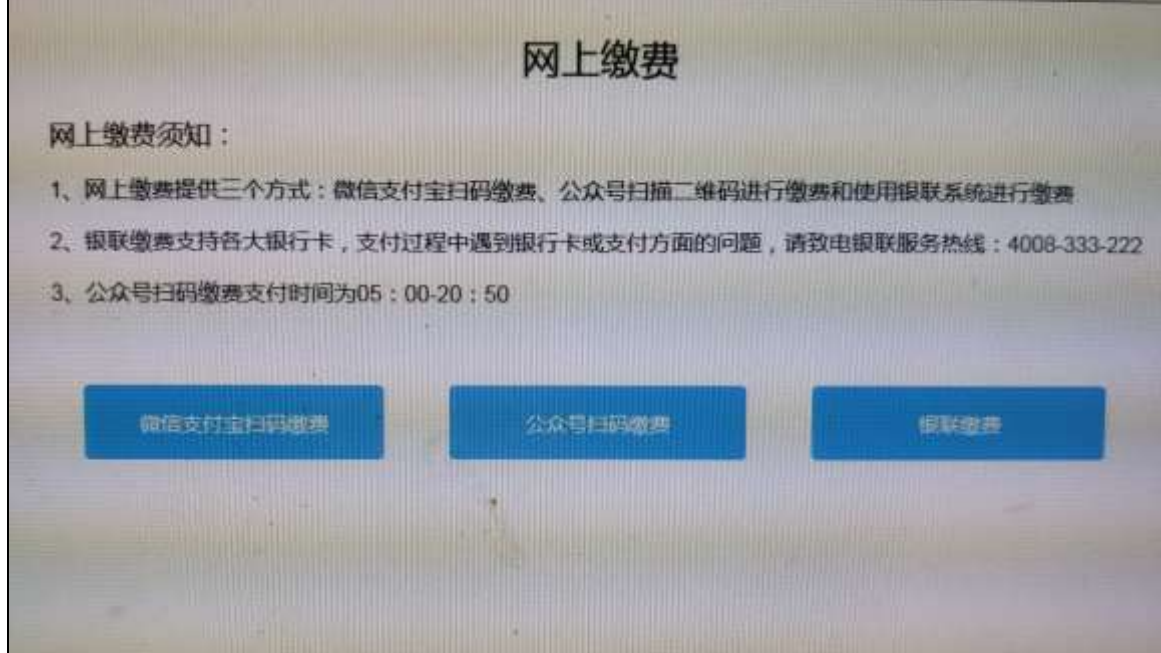

1.微信支付宝扫码缴费流程如下图:

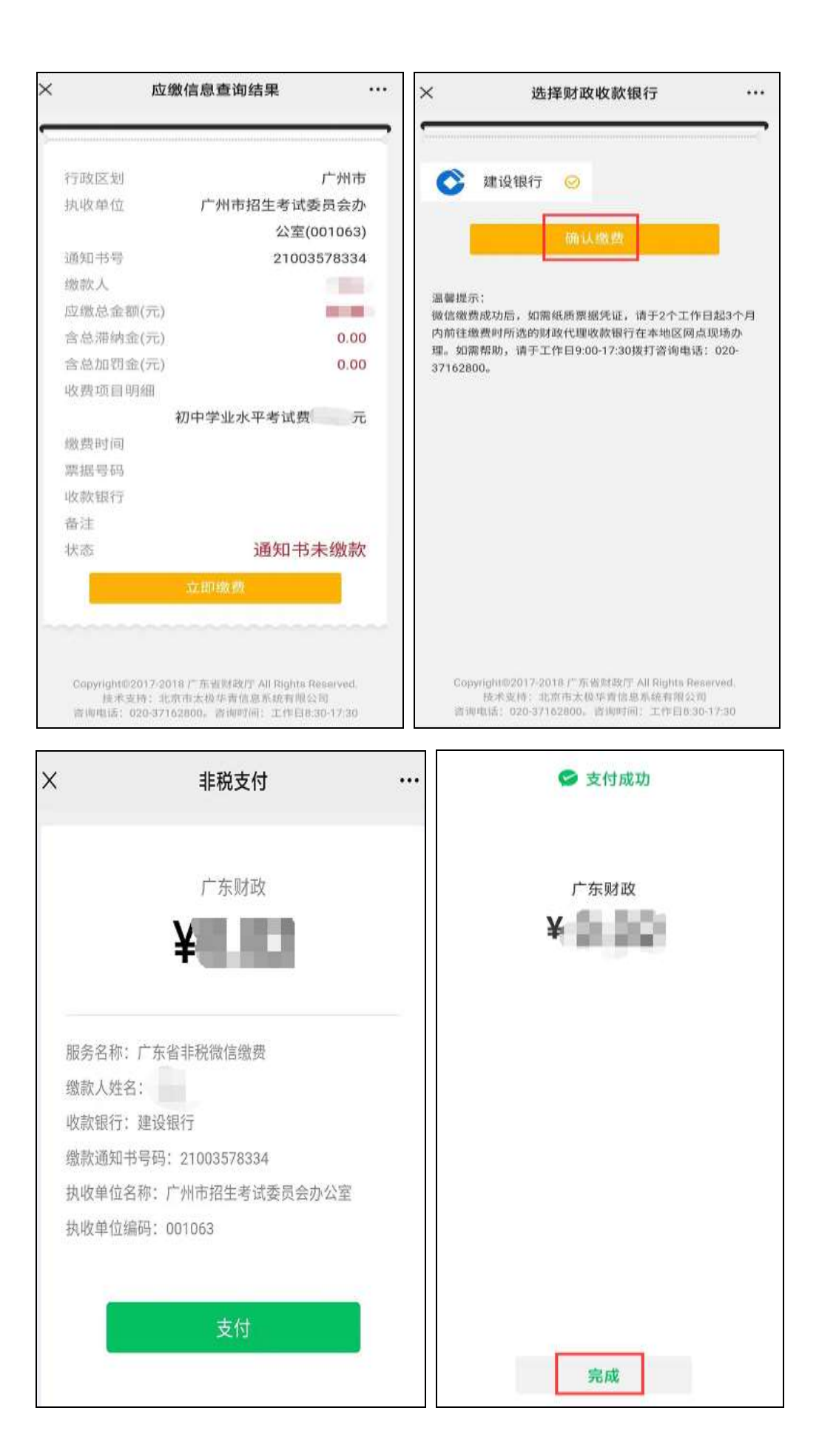

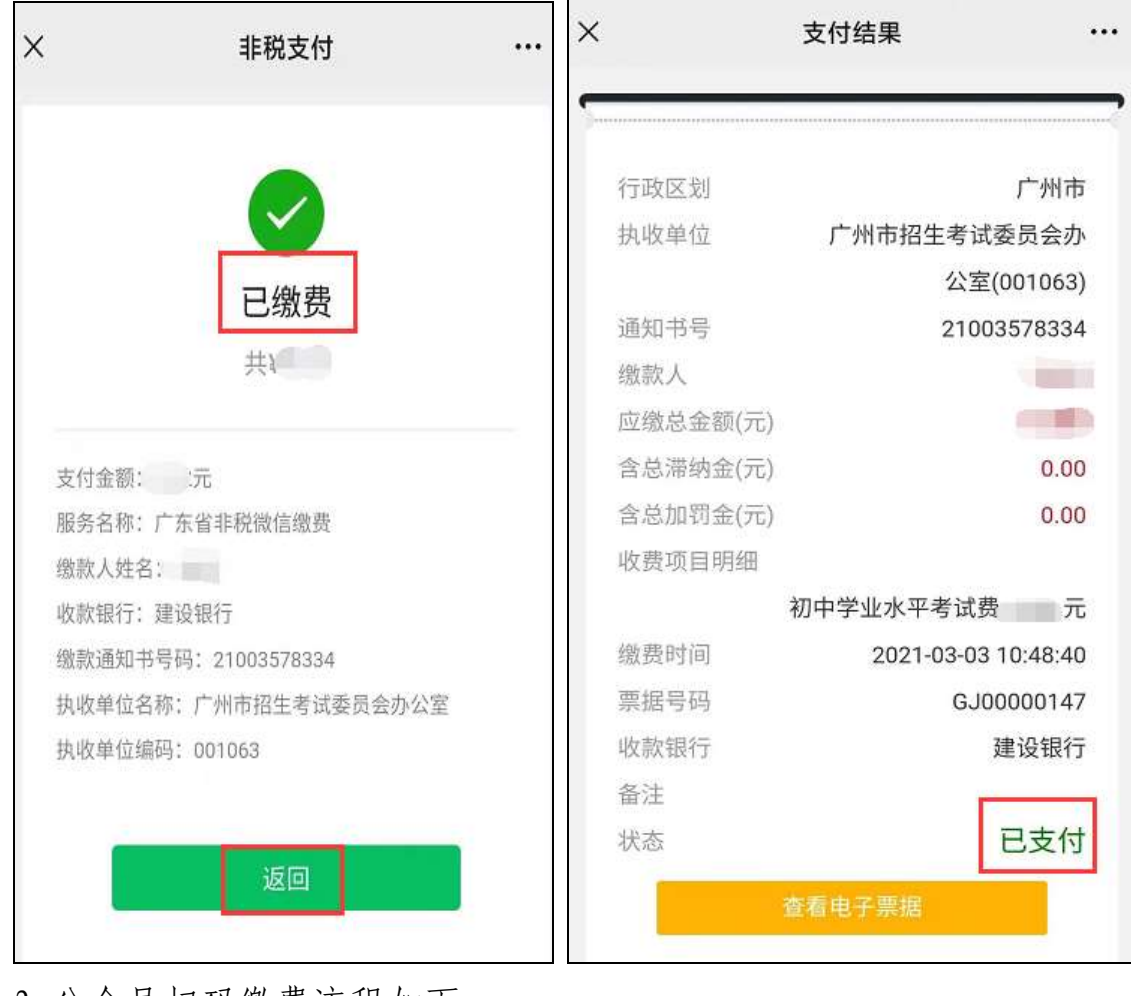

2.公众号扫码缴费流程如下:

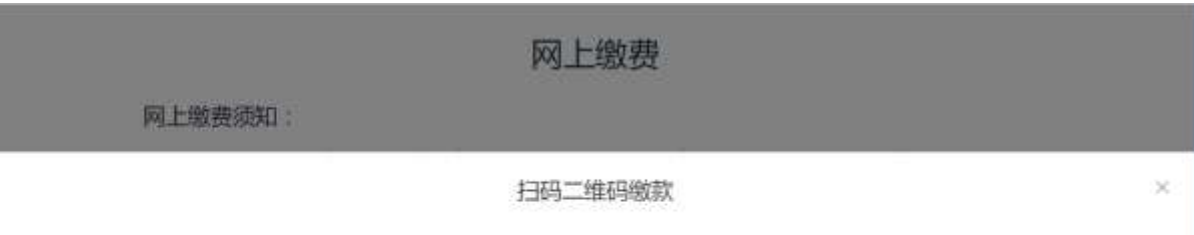

操作步骤(以下任选一种题可):

【方法一】打开微信,添加微信公众号"非税缴费",进入"非税服务"----"非税缴费",点击扫码提示框,扫描下图的缴费二维码完成缴费。 【方法二】打开支付宝,搜索"非税缴费",进入非税缴费生活号,进入"非税服务"——"非税缴费",点击扫码提示框,扫描下图的缴费二维码完成缴费。 提示:燃款后未提示微款成功可以进入"查询订单微软情况"菜单进行查询

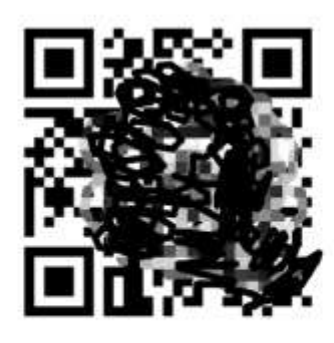

做款通知书编号: 2100300000 展制

根据【方法一】或【方法二】拿出手机在微信或支付宝搜索"非税缴费",点中 间的"非税服务",再点"非税缴费",将到达下图界面。

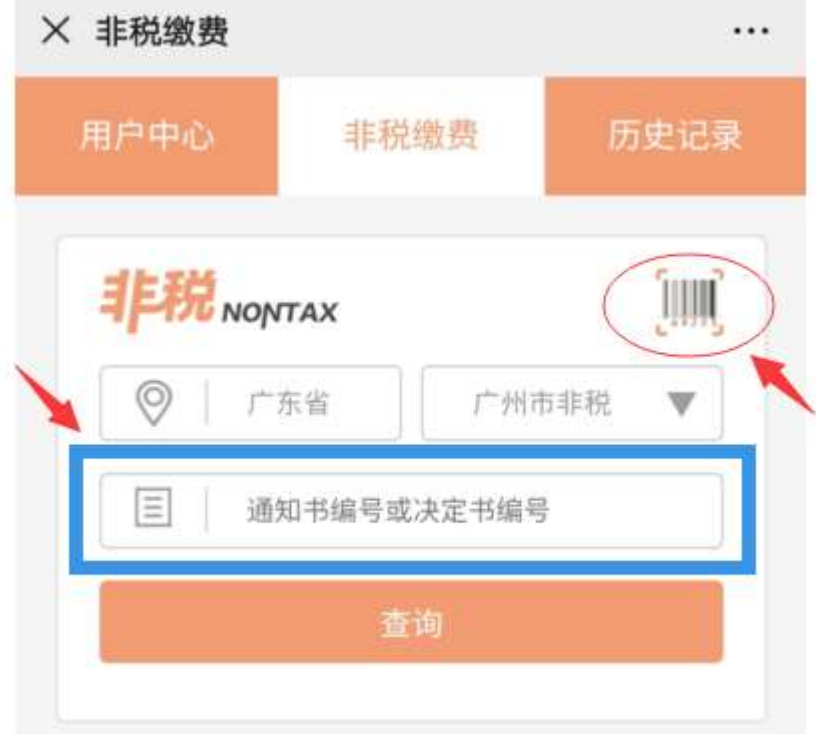

填入缴款通知书编号,或者点右上方箭头指向的二维码图标打开扫一扫, 扫描系统提供的二维码,即可进行支付。

以上方法支付成功后一分钟后将自动跳转到如下界面。若扣款已成功 但报名系统还不显示已缴费的,待财政非税缴费系统在晚上清算完成后, 一般会自动更新状态,所以请不要急着重复缴费,第二天再查看报名系统 的缴费状态。

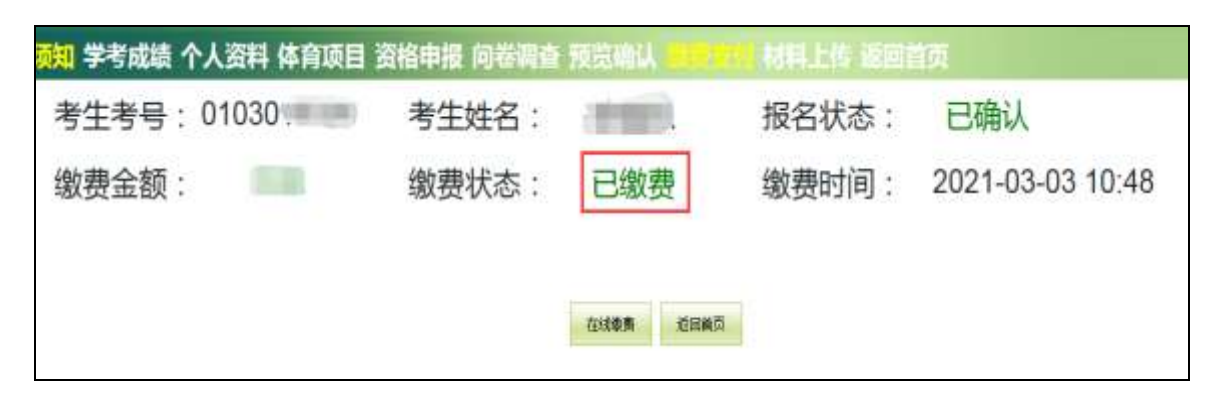

## 七、资料上传

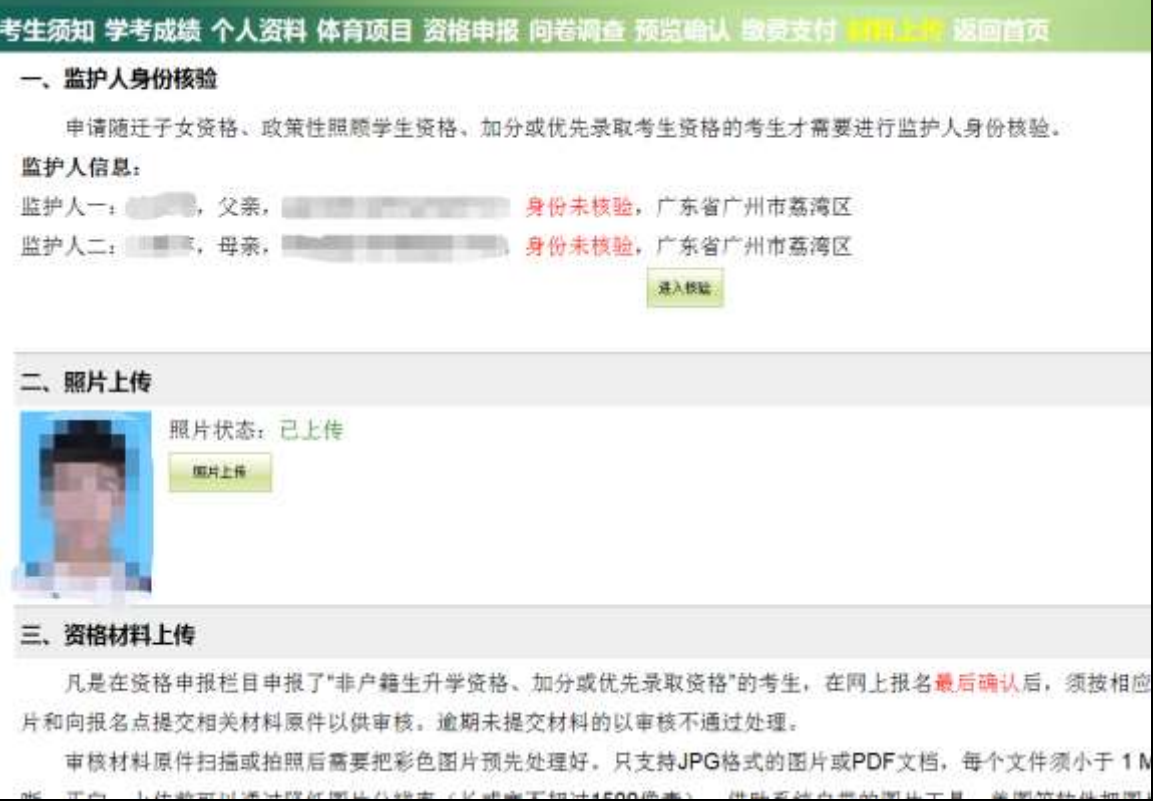

### (一)监护人身份核验

申请随迁子女资格、政策性照顾学生资格、加分或优先录取考生资格的考 生才需要进行监护人身份核验。

前期未采集父母身份证件或监护人身份核验未通过的考生,可通过"粤省 事"刷脸核验,或上传父或母身份证件及相应亲子关系材料核验。

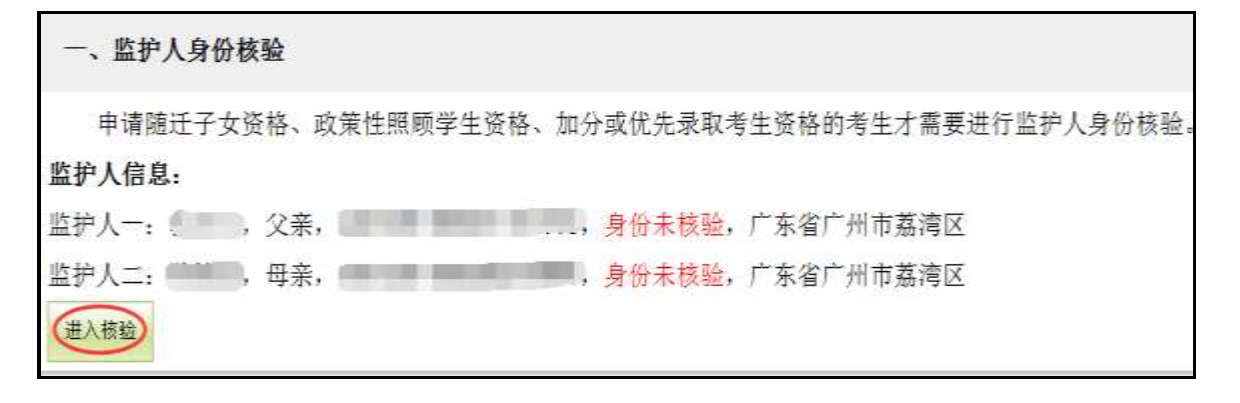

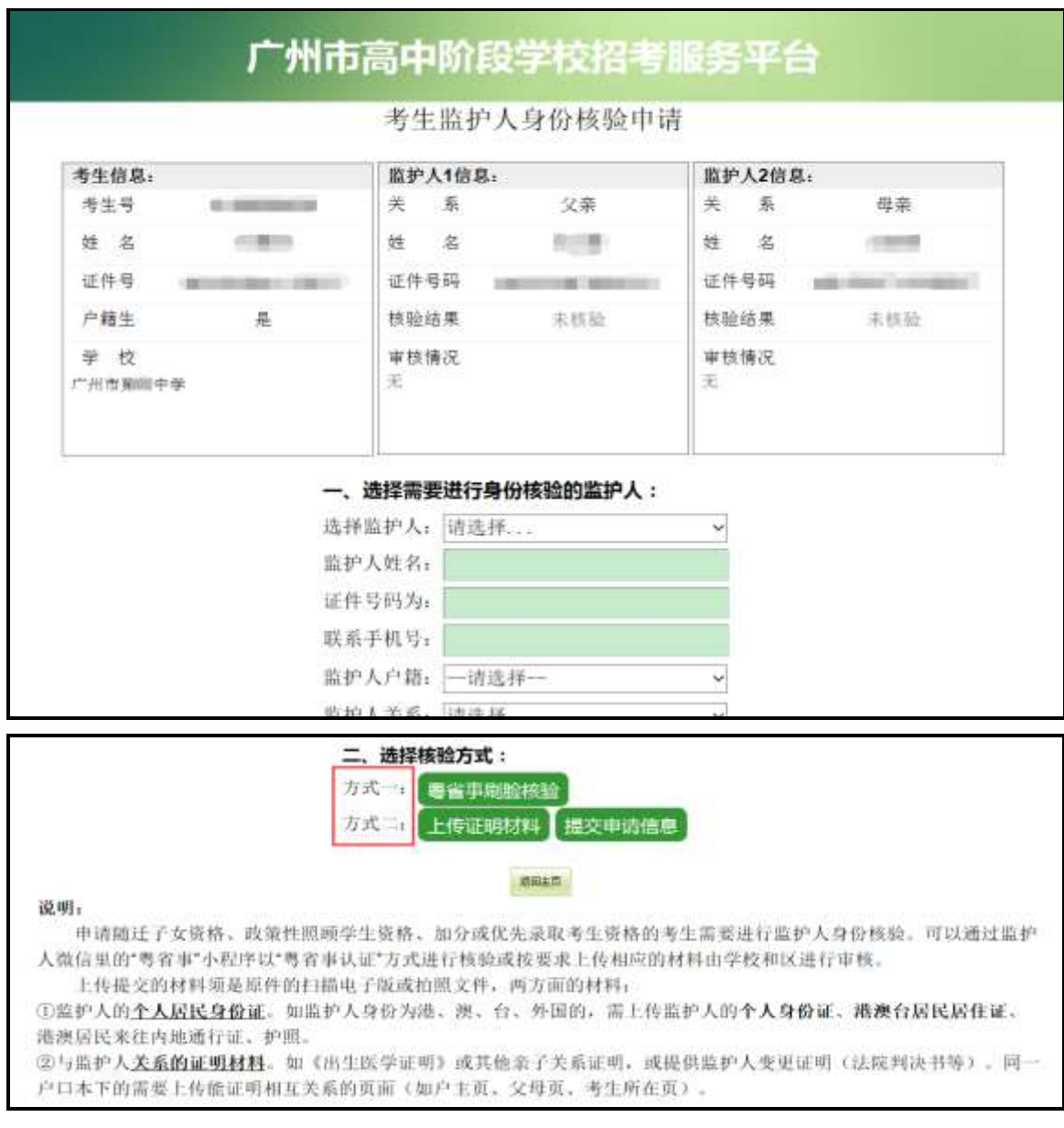

# (二)照片上传

未上传照片的,上传照片,如下图:

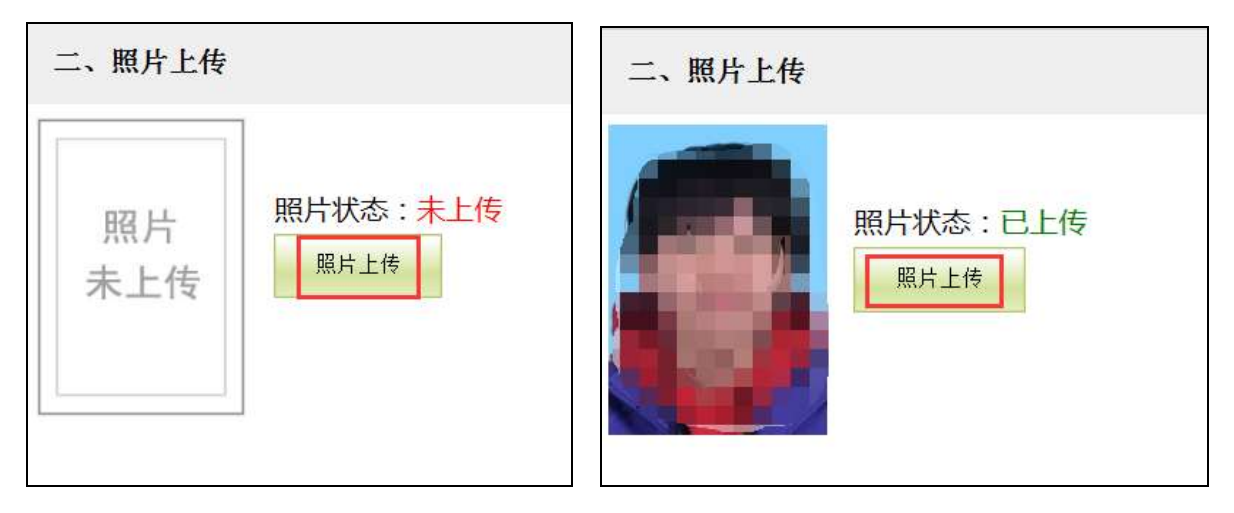

### (三)资格材料上传

凡是在资格申报栏目申报了"非户籍生升学资格、加分或优先录取资格、 宏志生资格"的考生,在网上报名最后确认后,须按相应资格要求上传材料图 片和向报名点提交相关材料原件以供审核。逾期未提交材料的以审核不通过处 理。如下图:

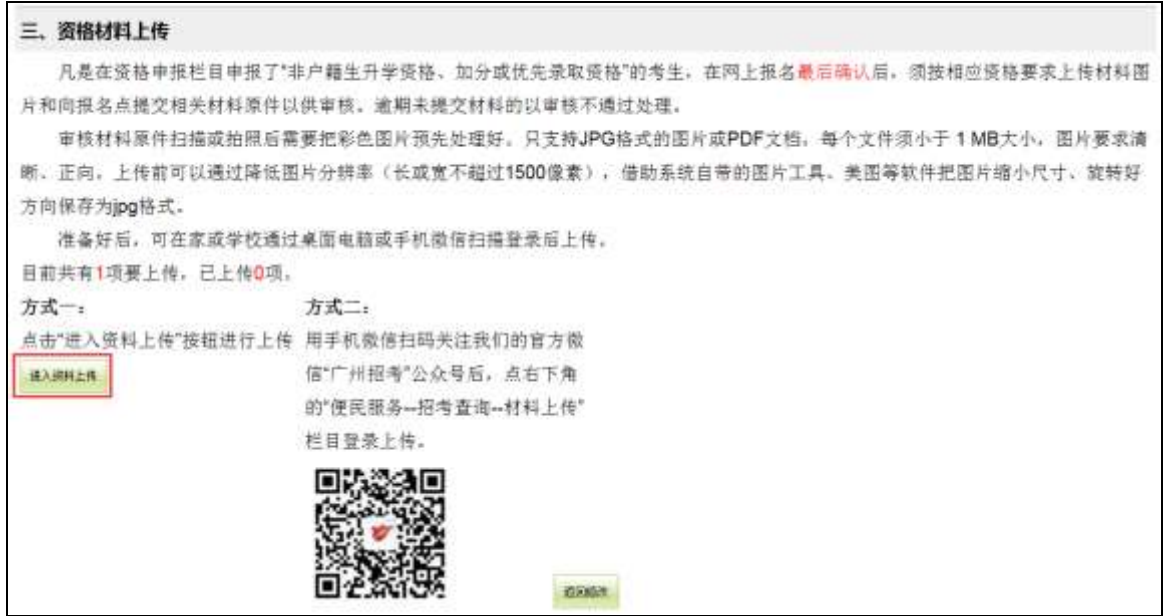

点击"进入资料上传"后,进入下图:

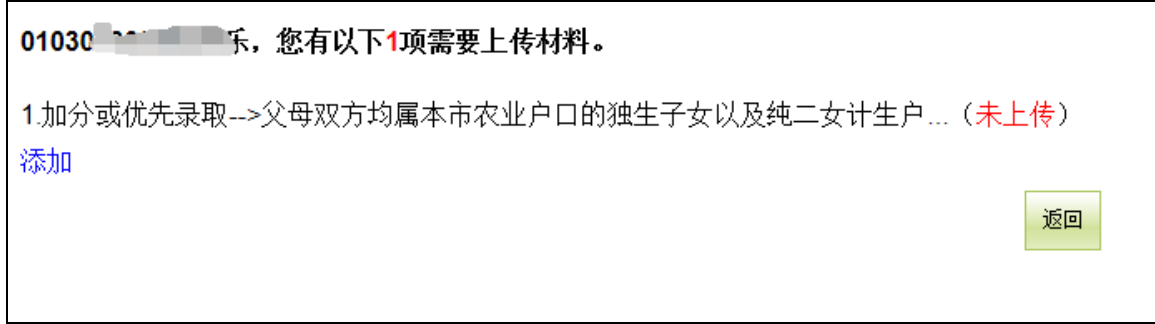

点击"添加"后,进入下图:

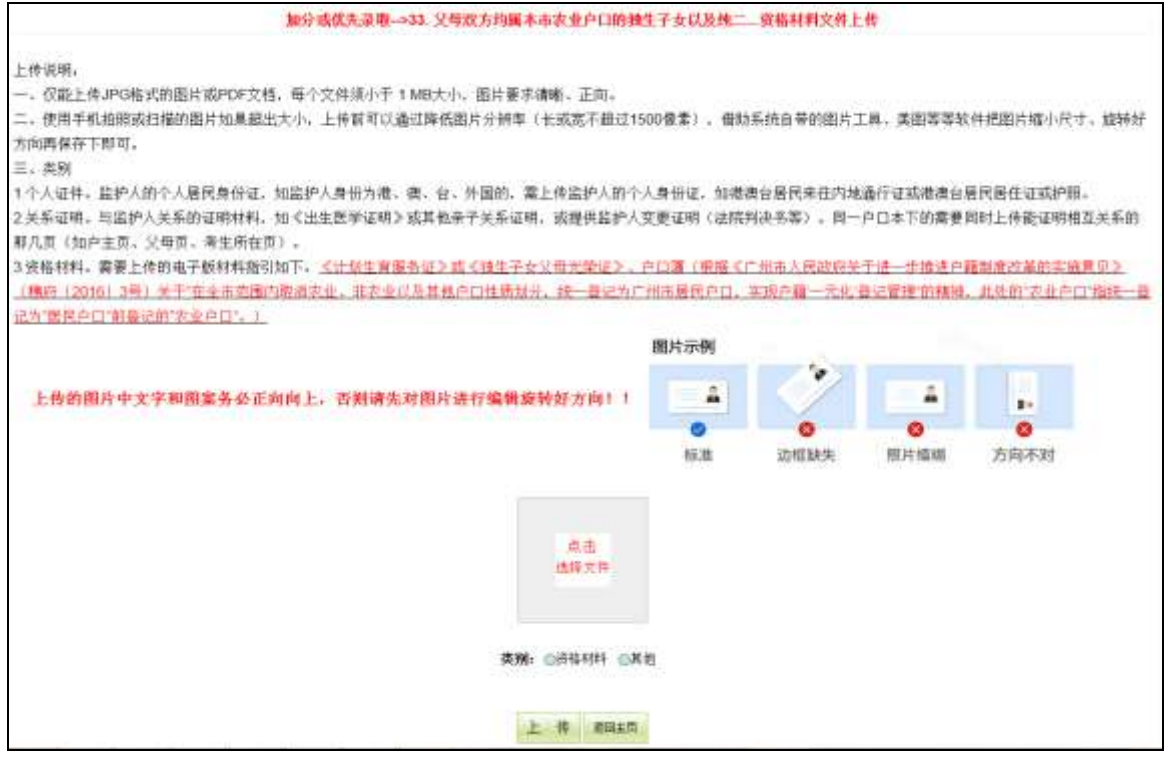

选择下方的类别,然后"点击选择文件",页面图片预览框出来所选图片的 预览图,确认是否选对图片、图片方向是否正确后,就可以点"开始上传"按 钮把图片传到审核服务器。如果要先对图片处理或另选一张,可点预览框图片 右上角的红叉符号放弃该图片,重新操作选择。

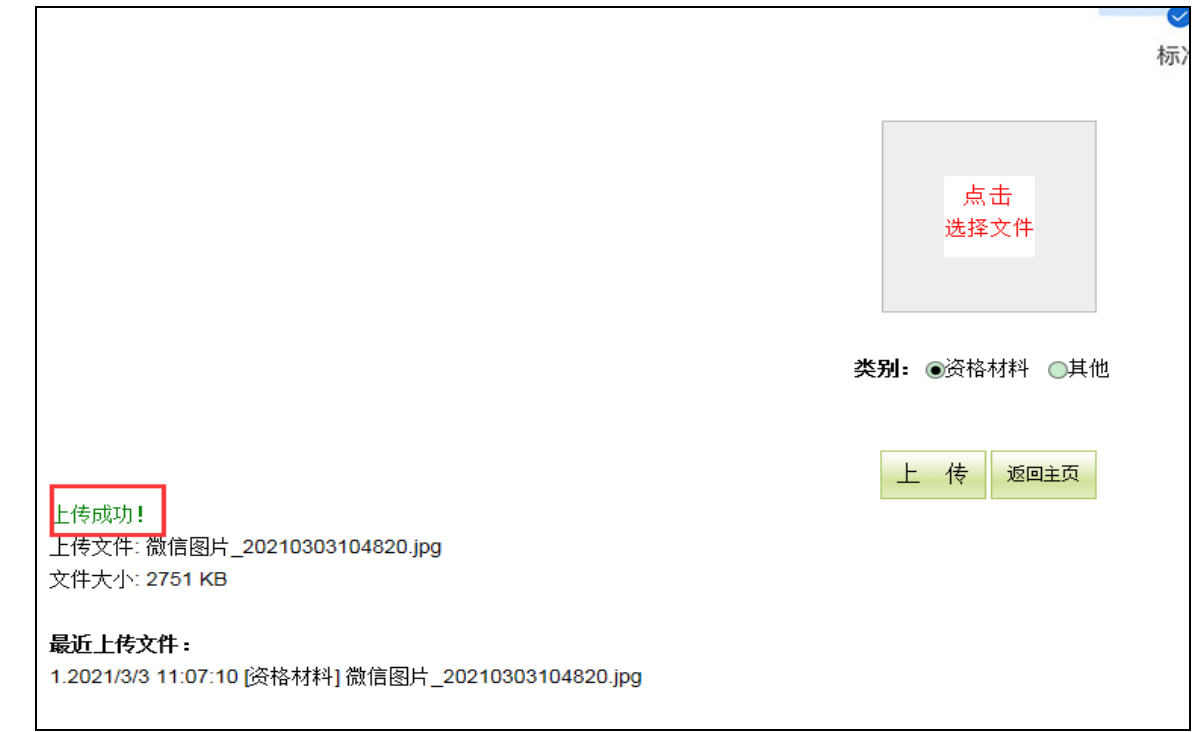

如需传多张图片,需要重复上传步骤即可。所有上传完毕后"关闭窗口"。

关闭后回到之前上传的界面,可以查看上传文件的个数。检查无误后,点击 "返回",如下图:

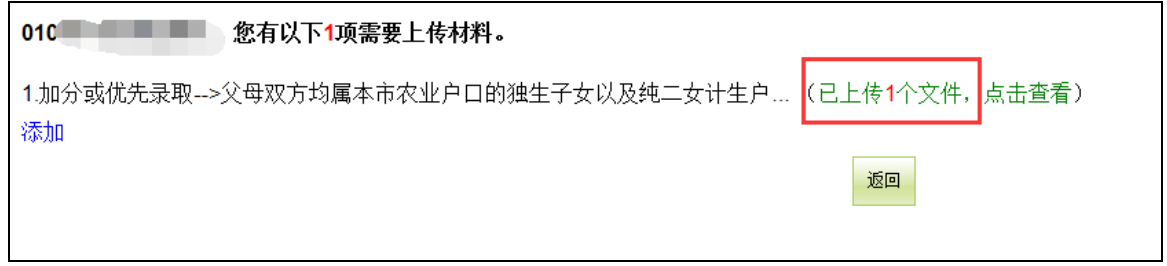

网上报名到此结束。考生可登录中考服务平台或"广州招考"微信公众号 查询各类资格审核结果,或留意市招考办发送的短信通知。

广州市招生考试委员会办公室

#### 2021 年 3 月